# MODFACTO

## Guía del usuario

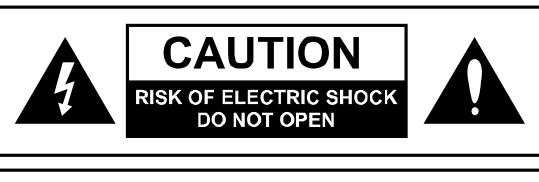

## **WARNING**

TO REDUCE THE RISK OF FIRE OR ELECTRIC SHOCK DO NOT EXPOSE THIS FOUIPMENT TO **RAIN OR MOISTURE** AVIS: RISQUE DE CHOC ELECTRIQUE-NE PAS **OUVRIR** 

## **ADVERTENCIA**

Utilizar únicamente con el alimentador de corriente suministrado. No derramar líquidos sobre la unidad o dentro de la misma. No exponer a calor o humedad excesivos.

No abrir – no hay piezas que puedan ser sustituidas por el usuario.

Este equipo ha sido probado y cumple con los límites para aparatos digitales de clase B de<br>acuerdo con la parte 15 de las normas de FCC. Su funcionamiento está sujeto a dos condiciones: (1) Este aparato no genera ninguna interferencia nociva, y (2) este aparato admite cualquier interferencia recibida, incluyendo aquellas que pueden causar un funcionamiento no deseado.

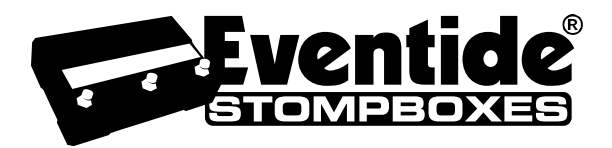

Complete MF UG Part # 159021 MF UG Contents Part # 141141

Eventide y Harmonizer son marcas registradas de Eventide Inc. ©2007 Eventide Inc.

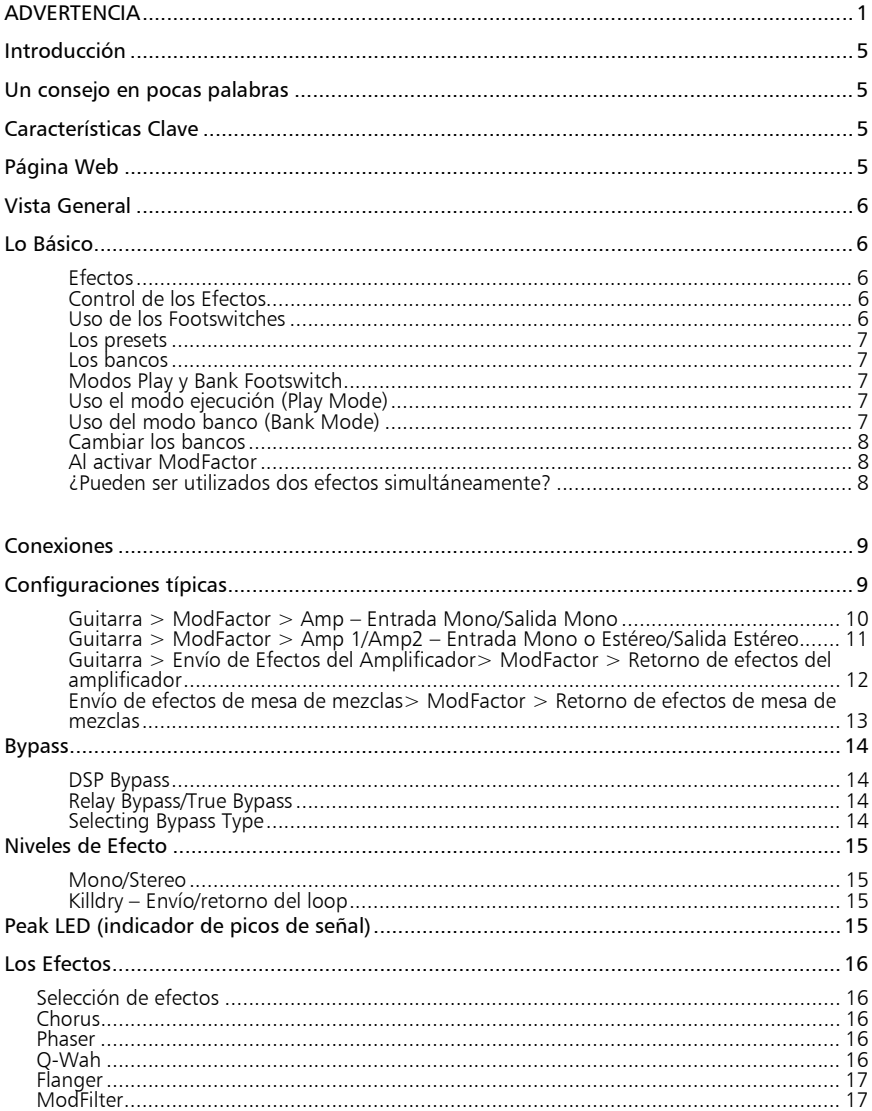

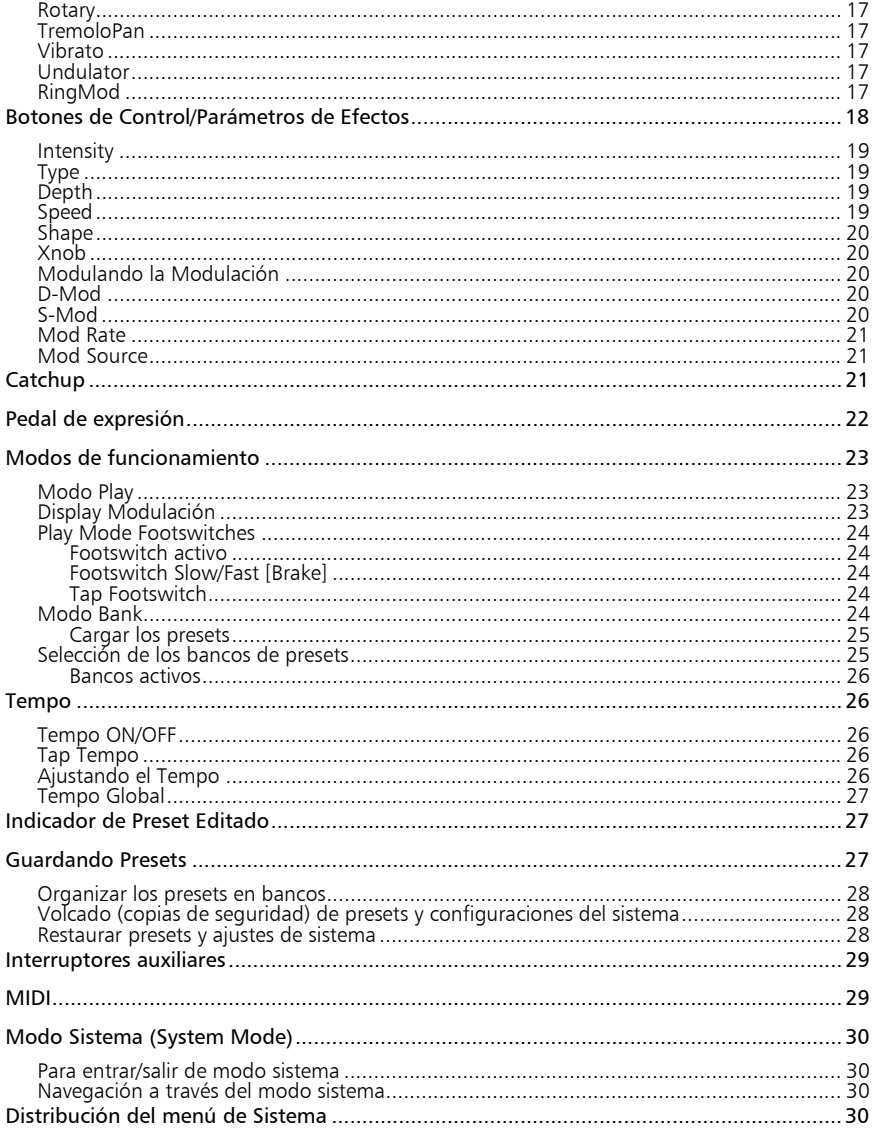

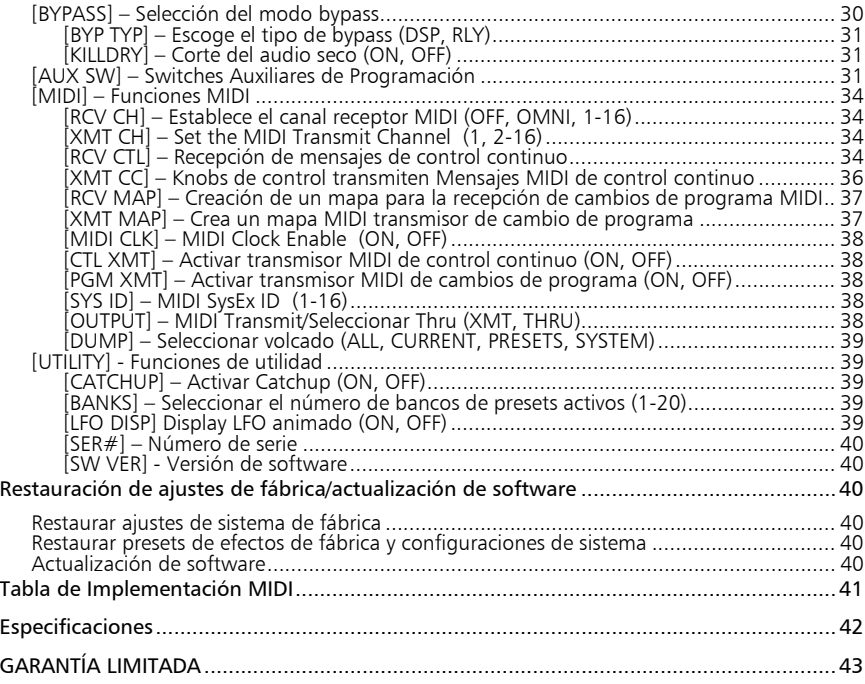

## **Introducción**

Felicidades por escoger un procesador de Efectos Eventide. Durante años hemos soñado con poner nuestro soporte de rack de efectos en las manos de intérpretes de música y, en especial, a los pies de guitarristas. ModFactor es ese sueño hecho realidad; proporcionándote un audio con verdadera calidad de estudio, enorme poder de procesamiento, efectos de primera categoría y una inigualable flexibilidad para tu sonido en directo.

## **Un consejo en pocas palabras**

ModFactor ofrece un grado sin precedente de procesos y flexibilidad dentro de un pequeño paquete. Nuestra meta al crear ModFactor era darte el poder para transformar tu sonido. Desde el comienzo, hemos sabido que la clave para alcanzar esta meta era darte la flexibilidad para gestionar toda esta potencia y ponerla al servicio de tu creatividad.

Hemos trabajado duro para hacer ModFactor fácil de usar. Hemos dado lo mejor de nosotros para diseñar una interfaz de usuario muy intuitiva en el manejo y control del impresionante poder y flexibilidad que poseen cada uno de los procesadores de efectos Factor. Esperamos que te tomes el tiempo para aprender a controlarlo.

Sabemos que estás ansioso por empezar y esperamos que leas esta Guía del Usuario. Sin embargo, si no lees nada más, por favor lee Lo Básico.

## **Características Clave**

- Los 10 mejores efectos de modulación de Eventide
- 27 Tipos de efectos individuales
- Soporte para instrumento y conexión para nivel de línea
- Pedal de expresión externo e interruptor auxiliar para control externo
- 40 Presets de Usuario Acceso instantáneo para dos configuraciones a la vez
- Pantalla iluminada para lectura fácil
- Amplia funcionalidad MIDI
- Actualización de software vía USB

## **Página Web**

En www.eventidestompboxes.com es donde podrás encontrar versiones de esta guía del<br>usuario en otros idiomas, preguntas frecuentes, información de accesorios e instrucciones para descargar las actualizaciones de software.

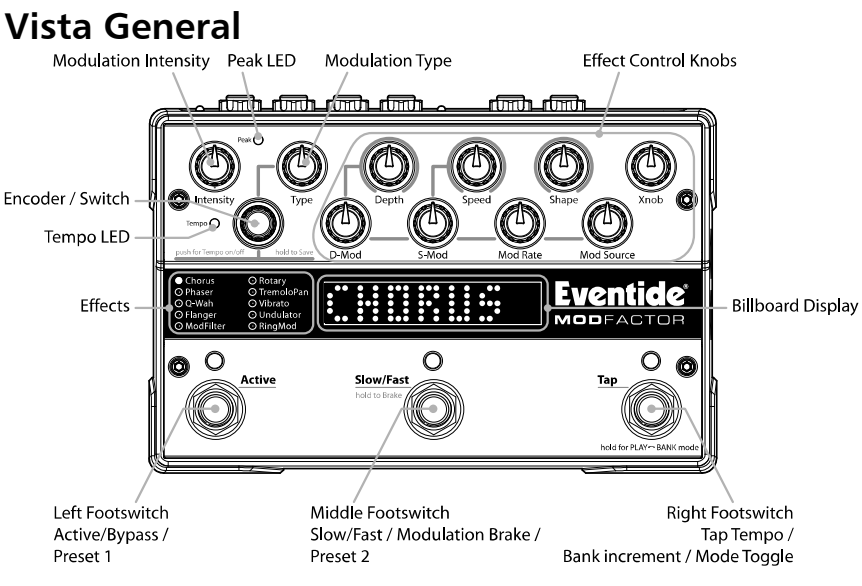

## **Lo Básico**

Hay algunos conceptos básicos que tendrás que conocer para el uso adecuado de ModFactor. Si no deseas leer más, por favor lee al menos esta sección.

#### **Efectos**

Hay diez tipos diferentes de algoritmos de modulación que llamamos "efectos". Selecciona un efecto girando el encoder (control giratorio codificador). Los efectos sólo pueden ser activados uno por uno.

#### **Control de los Efectos**

Cada efecto tiene parámetros que pueden ser modificados con los diez knobs de control (controles giratorios). Los knobs de control te permiten ajustar el tipo de modulación, la velocidad, la profundidad, la retroalimentación (feedback), la intensidad y otros parámetros que cambian el sonido de cada efecto. Ciertos aspectos de los efectos pueden ser controlados también los interruptores de pie del pedal (citados de aquí en adelante como footswitch).

#### **Uso de los Footswitches**

Los footswitches pueden ser utilizados de dos formas: modo ejecución (Play Mode) y modo banco (Bank Mode).

En modo ejecución, los footswitches pueden usarse para controlar algunos aspectos de los efectos, como el tap tempo y repetición infinita. En modo banco, los footswitches funcionan para cargar rápidamente versiones ya guardadas de los efectos.

Antes que describamos los modos de los footswitches, necesitamos definir algunos términos.

#### **Los presets**

ModFactor te permite guardar un efecto después de haber ajustado los knobs de control. Un efecto junto a un ajuste particular de sus parámetros es conocido como "preset". ModFactor te permite guardar hasta 40 presets. Instrucciones de cómo guardar los Presets se describen<br>posteriormente en esta guía del usuario.

#### **Los bancos**

ModFactor te permite cambiar entre dos presets rápidamente. En modo banco, presiona únicamente el footswitch izquierdo o el central para cargar tu preset al instante.

Los presets se almacenan en parejas y cada pareja de presets se llama banco. Hay un total de 20 bancos que contienen 40 presets. A los bancos de presets tienes acceso al presionar el footswitch derecho en modo banco.

#### **Modos Play y Bank Footswitch**

Para cambiar entre modo Play (ejecución) y modo banco mantén presionado el footswitch derecho durante unos segundos. Notarás cambios en la pantalla.

En modo Play, verás que la pantalla muestra una representación animada de la modulación actual (el LFO sweep).

En modo banco, verás la palabra "BANK", un número, un puntos y otro número. Por ejemplo, [BANK 1:1] indica Preset 1 del Banco 1. Un led de luz color rojo situado encima del footswitch izquierdo o del central indica que el efecto/preset está activo.

Cada vez que mantengas presionado el footswitch derecho, el modo cambiará de uno al otro.

#### **Uso el modo ejecución (Play Mode)**

Cuando utilices el modo ejecución, los footswitches funcionan como controladores para el efecto actualmente cargado. El footswitch izquierdo conmuta entre Bypass/Activo, el footswitch central conmuta entre Slow/Fast (lento/rápido) o Brake (freno) y el derecho te permite marcar un tempo. Un LED naranja ubicado sobre el footswitch izquierdo indica si el efecto/preset está activado (no en bypass).

#### **Uso del modo banco (Bank Mode)**

Entra al modo banco. En pantalla se muestra el número del preset actual - por ejemplo, puede que veas [BANK 1:1]. Esto significa que el banco 1 y el preset 1 han sido cargados. Si el preset está activo (no en bypass), notarás que el led del footswitch izquierdo está fuertemente iluminado. Si el preset 2 es el que está cargado y activo, el led situado encima del footswitch central se iluminará fuertemente.

Prueba a pulsar de forma alterna el footswitch izquierdo y el central para cargar los presets en<br>el banco activo. La pantalla mostrará el preset 1 o el preset 2 del mismo banco y el led

correspondiente al footswitch se encenderá de color rojo.

Para utilizar el bypass con el actual preset cargado, presiona el footswitch correspondiente al led encendido. El led se apagará, se mostrará brevemente [BYPASS] en la pantalla y después se aparecerá Preset # que está en bypass. Presiona el mismo footswitch para activar de nuevo el preset. En pantalla aparecerá [ACTIVE] para indicar que el preset está de nuevo activo.

#### **Cambiar los bancos**

En modo banco, 2 de los 40 presets son accesibles instantáneamente. Para poder acceder a los otros 38 presets, debes cambiar de bancos.

ModFactor te da la posibilidad de activar o desactivar los bancos. Esta característica es importante para actuaciones en vivo, ya que te permite activar solamente los bancos y presets que necesitas. ModFactor se desplaza por todos los bancos activos (1-20).

Vamos a cambiar de bancos. Primero, asegúrate de estar en modo banco. Ahora, presiona el footswitch derecho. Cada vez que presiones, los números de los bancos se irán incrementando desde el 1 a la 20a. Cuando se muestra un nuevo banco en pantalla, se crea un acceso al banco y los dos nuevos presets están listos. Sin embargo, para cargar el nuevo preset, debes presionar uno de los dos footswitches. Presiona el footswitch izquierdo para cargar el preset 1 del nuevo banco o presiona el footswitch del medio para cargar el preset 2.

#### **Al activar ModFactor**

Cuando ModFactor se pone en funcionamiento, el dispositivo mantiene en memoria su status<br>anterior, es decir se activa en el mismo modo, con el mismo efecto, con los mismos valores de parámetro, mismo tempo, mismo sistema de configuración, etc. Al apagar, las entradas de ModFactor se conectan directamente a las salidas.

#### **¿Pueden ser utilizados dos efectos simultáneamente?**

No. Cuando cargas un efecto, éste se aplica a los dos canales. Los efectos pueden ser usados<br>como entrada/salida estéreo, o entrada/salida mono. ModFactor es lo suficientemente inteligente para saber qué cables están conectados y direcciona automáticamente el retardo doble siguiendo tu configuración.

## **Conexiones**

ModFactor está diseñado para ser flexible y soporta señal de instrumento y de línea en sus entradas y salidas. Los interruptores de palanca en su panel trasero te permiten seleccionar independientemente el tipo de señal para entradas y salidas. Las conexiones de entrada y salida de audio se realizan con clavija jack de ¼" mono estándar.

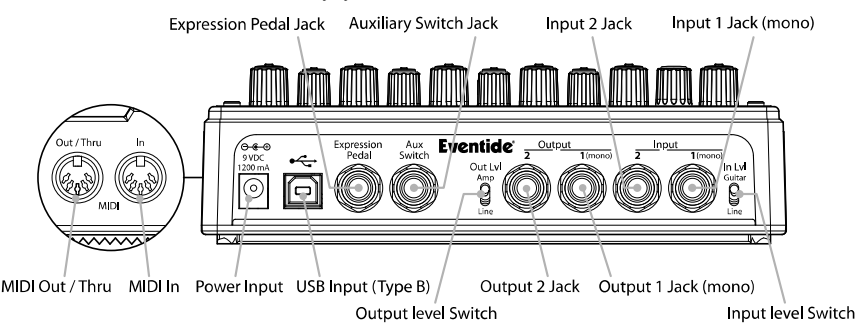

 ModFactor puede ser conectado directamente a tu guitarra, después de otro pedal, con el efecto de loop de tu amplificador, con el envío y retorno de tu mesa de mezclas o en inserción. Dada la variedad de guitarras, pedales de efectos, amplificadores y mesas de mezclas, no te podemos describir la "mejor" configuración. La configuración depende de ti y del sonido que busques. Con esto dicho, he aquí algunas sugerencias y configuraciones típicas.

## **Configuraciones típicas**

Aquí te sugerimos algunas formas de configuración para conectar tus equipos y para el selector de señal de entrada/salida:

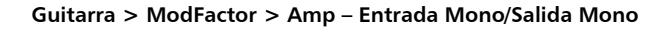

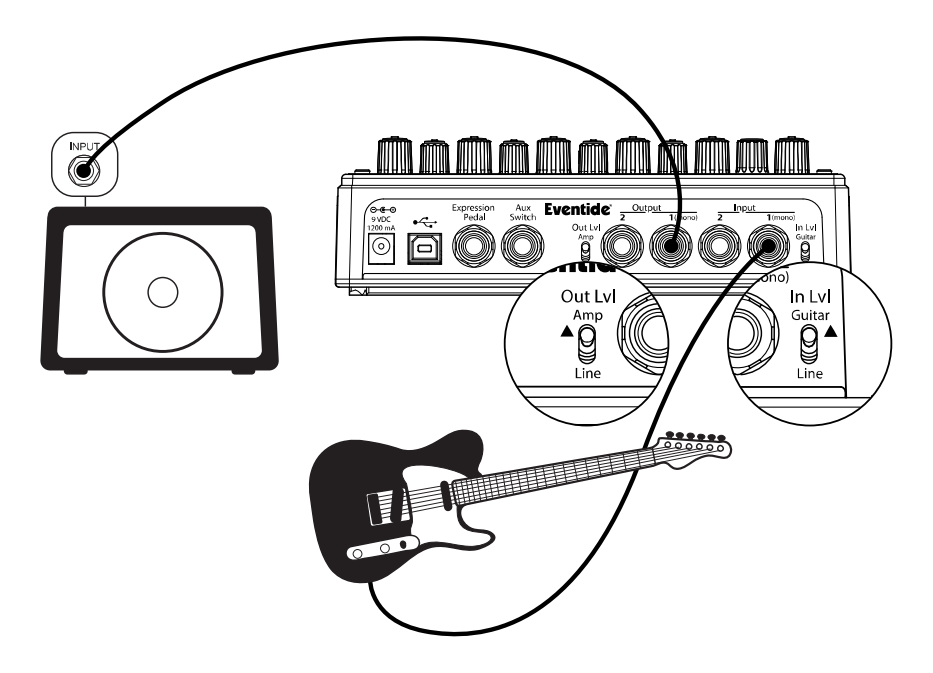

Ésta es la manera más simple de conectar ModFactor. Conecta el cable de tu guitarra a la<br>entrada 1 de ModFactor y un cable de la salida 1 de ModFactor a tu amplificador. Los<br>selectores de señal (In Lvl & Out Lvl) deben col

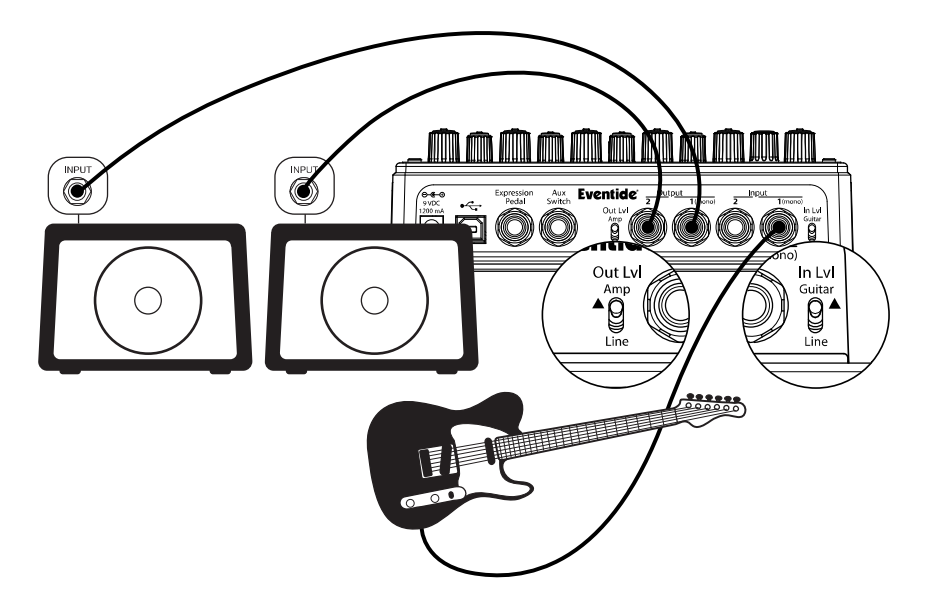

#### **Guitarra > ModFactor > Amp 1/Amp2 – Entrada Mono o Estéreo/Salida Estéreo**

Conecta el cable de tu guitarra a la entrada 1 de ModFactor y un cable de la salida 1 de<br>ModFactor a un amplificador y un segundo cable de la salida 2 de ModFactor al otro<br>amplificador. El selector de señal de la entrada ( la salida (Out Lvl) en AMP.

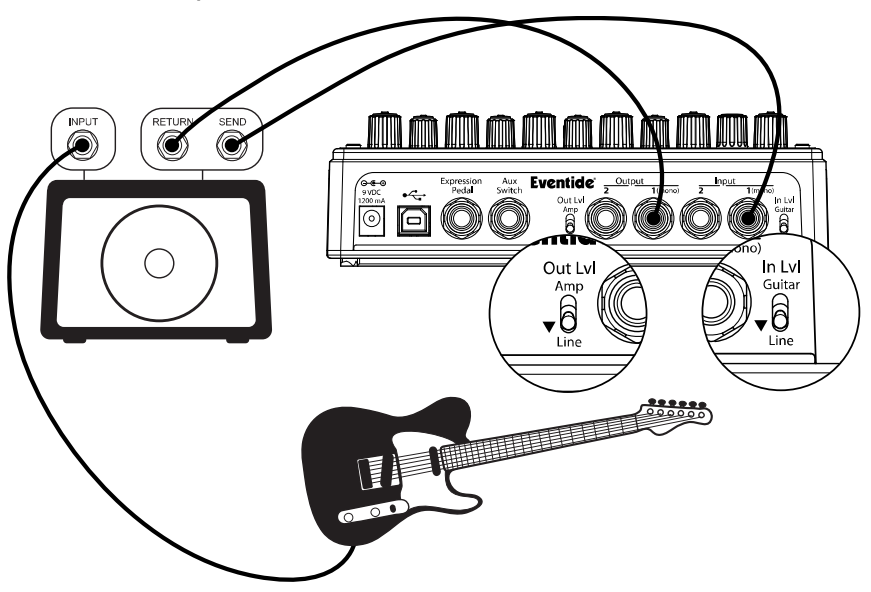

#### **Guitarra > Envío de Efectos del Amplificador> ModFactor > Retorno de efectos del amplificador**

Si tu amplificador tiene efecto de loop, puedes conectar la entrada de ModFactor con el envío del efecto de tu amplificador y la salida de ModFactor con el retorno del efecto de tu amplificador. Muchos de los efectos de loop de los amplificadores de guitarra funcionan con nivel de señal de línea, así que selecciona LINE en la entrada y la salida de ModFactor.

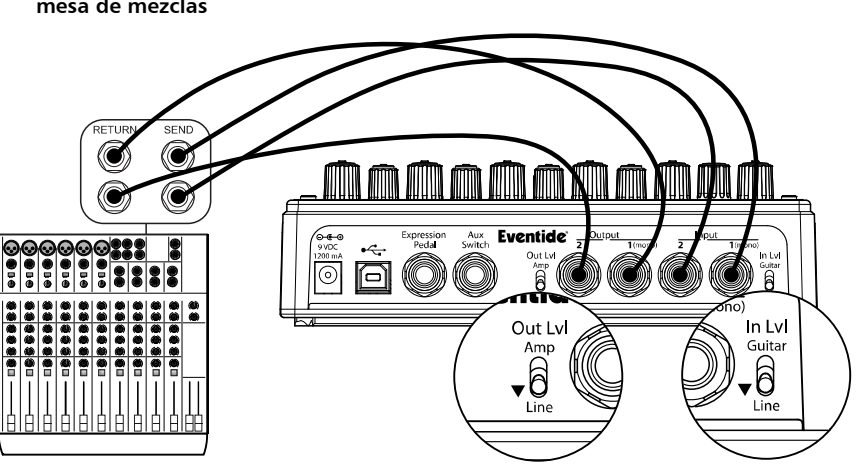

**Envío de efectos de mesa de mezclas> ModFactor > Retorno de efectos de mesa de mezclas** 

Cuando conectes ModFactor con una mesa de mezclas, coloca el selector de señal de la entrada y la salida de ModFactor en LINE.

## **Bypass**

Es importante seleccionar la función de bypass más adecuado para tu configuración. ModFactor te permite escoger entre tres tipos de Bypass - DSP Bypass o Relay Bypass. El bypass por ajustes de fábrica es de tipo DSP.

#### **DSP Bypass**

El bypass por ajustes de fábrica de ModFactor es [DSP]. Cuando seleccionas DSP Bypass, éste<br>envía el audio de entrada de DSP directamente a las salidas sin proceso de efectos. Este tipo de bypass funciona bien para la mayoría de situaciones.

#### **Relay Bypass/True Bypass**

Algunos guitarristas prefieren un bypass total, en la cual los circuitos electrónicos del pedal están completamente desconectados de la ruta de la señal. Cuando está seleccionado [RELAY] Bypass, ModFactor retransmite la señal para conectar tus entradas directamente con<br>tus salidas. (De hecho, cada vez que ModFactor está apagado, los retransmisores están desactivados y los circuitos electrónicos de ModFactor se encuentran completamente en bypass.)

Relay bypass no es siempre una buena opción; sin embargo lo es si tu guitarra está conectada a la entrada de ModFactor y has conectado la salida de ModFactor directamente a la entrada de un dispositivo sin entrada adaptada para nivel de señal de instrumento o a tu amplificador con un cable muy largo. Las entradas no específicas para señal de instrumento tienen, a menudo, una baja impedancia (10 k Ohm) por lo tanto bajará la señal de la guitarra cambiando su tono. El DSP Bypass permite que ModFactor actúe como regulador, proporcionando una señal de salida de baja impedancia (500 Ohm) capaz de pasar a través de la entrada de cualquier dispositivo o un cable largo.

Nota: Relay bypass no debe utilizarse si los selectores de señal de la entrada/salida están opuestos el uno del otro. Concretamente, si el selector de señal de la entrada está en GUITAR y el de la salida en LINE o el selector de señal de la entrada está en LINE y el de la salida está en AMP, ModFactor no tendrá una ganancia única. En este caso, utilizando Relay Bypass, el resultado será un cambio de nivel cada vez que actives el Bypass.

#### **Selección tipo Bypass**

El modo Bypass se selecciona en modo sistema (System Mode) bajo [BYPASS]. [DSP] está

- 1) Mantén presionado el encoder y el footswitch derecho simultáneamente por unos segundos para entrar a modo sistema. Suelta el encoder.
- 
- 
- 2) Gira el encoder hasta que se muestre [BYPASS] en la pantalla.<br>
3) Presiona el encoder por un momento.<br>
4) Gira el encoder hasta que se muestre [BYP TYP] en la pantalla.<br>
5) Presiona el encoder por un momento.<br>
6) Gira e
- 
- 
- 7) Mantén presionado el encoder y el footswitch simultáneamente por unos segundos para salir de modo sistema.

Nota: ModFactor ha sido cuidadosamente diseñado para no cambiar el tono en ninguna de las opciones de Bypass.

Nota: Cuando conectes ModFactor a un ordenador, te sugerimos que utilices una interfaz de audio adecuada (por ejemplo, una interfaz Firewire) y selecciona el tipo de Bypass que mejor se adapte a tu aplicación.

Nota: Cuando ModFactor está apagado, la unidad se encuentra automáticamente en bypass. Esto significa que si la corriente eléctrica baja por accidente mientras estás tocando, la señal de tu guitarra no desaparecerá a causa de ModFactor. De todos modos, está claro que si la corriente eléctrica baja, tendrás mayores problemas al margen de ModFactor.

## **Niveles de Efecto**

#### **Mono/Stereo**

ModFactor detecta a qué entrada y salida jack has conectado los cables, y el control de mezcla actuará en relación a éstas. Con una entrada mono (Input 1) y salida estéreo, la señal seca para ambas salidas proviene de la entrada mono (Input 1). Con entradas estéreo, la señal seca para la salida 1 proviene de la entrada 1 y la señal seca para la salida 2 proviene de la entrada 2, manteniendo de este modo la imagen estéreo de la señal original.

#### **Killdry – Envío/retorno del loop**

Si has conectado tu ModFactor utilizando el envío/retorno de un efecto de loop (ya sea de tu amplificador o de tu mesa de mezcla), la opción Killdry de ModFactor puede ser activada. Con Killdry activado, el control de mezcla funciona como un control master de nivel de efectos.

Cuando se activa Killdry, el control de mezcla no envía la señal seca a las salidas, solamente el efecto. El control de mezcla simplemente ajusta el nivel de efecto. Ten en cuenta, que cuando Killdry está activado, el bypass silenciará el efecto en lugar de anularlo.

Killdry está desactivado de fábrica. Se puede activar en el menú [BYPASS] de modo sistema.

- 1) Mantén presionado el encoder y el footswitch derecho simultáneamente por unos<br>segundos para entrar en modo sistema. Suelta el encoder.
- 2) Gira el encoder hasta que se muestre [BYPASS] en la pantalla.<br>
3) Presiona el encoder por un momento.<br>
4) Gira el encoder hasta que se muestre [KILLDRY].<br>
5) Presiona el Encoder por un momento.<br>
6) Gira el encoder y sel
- 
- 
- 
- 
- 7) Mantén presionado el encoder y el footswitch simultáneamente por unos segundos para salir de modo sistema.

## **Peak LED (indicador de picos de señal)**

El LED Peak se enciende para indicar que el nivel de la señal de entrada está casi saturando. Un parpadeo ocasional es correcto. Si el peak led se enciende fuertemente, reduce el nivel de la entrada ya sea reduciendo el nivel de la señal que recibe ModFactor o colocando el selector de señal del panel trasero en posición de línea (LINE).

## **Los Efectos**

ModFactor tiene diez efectos de modulación diferentes – Chorus, Phaser, Q-Wah, Flanger, ModFilter, Rotary, TremoloPan, Vibrato, Undulator, y RingMod.

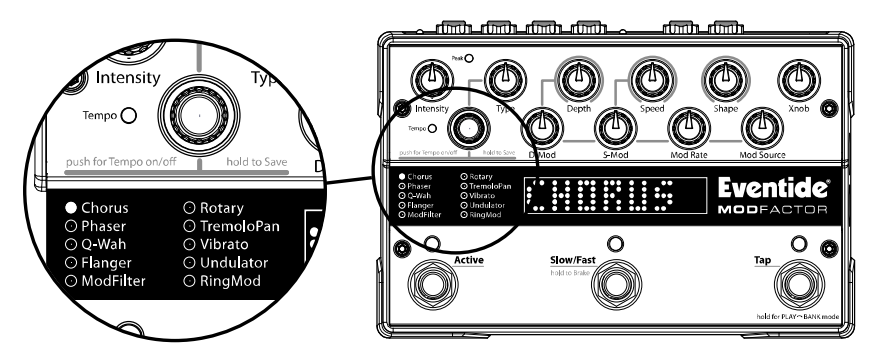

#### **Selección de efectos**

Los efectos pueden ser seleccionados al girar el encoder. Usar el encoder para seleccionar los<br>efectos es un buen camino para sentir lo que ModFactor es capaz de hacer.

Gira el encoder para ir pasando y cargar los efectos. Cada vez que un efecto es seleccionado, el efecto se carga, el led verde al lado izquierdo del nombre del efecto se enciende y en la pantalla se muestra el nombre del efecto.

Cada uno de los efectos del ModFactor ofrece un mundo de posibilidades. Por ejemplo, hay varios tipos de Flangers, Phasers, etc. Para cada uno de los diez efectos de modulación, use Type para seleccionarlo.

#### **Chorus**

Chorus es un efecto que ha sido diseñado para tomar un instrumento y proporcionarle el sonido que se obtendría si se tocaran simultáneamente varios instrumentos iguales. Esto se consigue por medio de diversas líneas de retardo moduladas de forma aleatoria para crear imperfecciones de tono y tempo y panoramizando estas voces dentro del campo estéreo.

#### **Phaser**

Phaser es un efecto que se crea por medio de una serie de filtros digitales. Cuando se mezcla la salida de estos filtros con la señal sin procesar, se crean abruptos cortes en el espectro de frecuencia de la señal de salida; modulando las frecuencias centrales de los filtros, varía la posición de estos cortes, proporcionando la sensación de movimiento del efecto.

#### **Q-Wah**

El efecto Q-Wah simula el clásico pedal wah wah cuando el control Shape está colocado en la posición Pedal, o genera un efecto de auto wah cuando este control se encuentra en la posición envelope (envolvente). Utilizando el control Depth y/o otras formas de onda, es

posible crear sonidos wah más complejos. El control Intensity incrementa el factor Q o "estrechamiento" del efecto wah.

#### **Flanger**

El efecto Flanger es similar al efecto Phaser; la diferencia es que se utilizan líneas de retardo en lugar de filtros, lo cual genera cortes que están relacionados armónicamente entre sí.

#### **ModFilter**

ModFilter es un grupo de filtros modulados. **Intensity** controla la combinación de frecuencia base del filtro y Q, mientras que **Depth** controla el desplazamiento de frecuencia de los canales izquierdo y derecho para crear una imagen estéreo.

#### **Rotary**

Simula el sonido de un altavoz rotativo que genera el popular efecto Leslie. ModFactor ofrece dos tipos de simulaciones de rotación: Recinto de tamaño estándar y recinto de gran tamaño.

#### **TremoloPan**

Tremolo es un efecto que se crea modulando el nivel de la señal de audio de entrada por medio de un LFO. A medida que se gira el botón Xnob, se desplaza la fase del LFO del canal derecho, creando un tremolo que se desplaza de izquierda a derecha dentro del campo estéreo. Cuando se gira el botón **Xnob** completamente en el sentido de las agujas del reloj, el<br>canal derecho se encontrará 180 grados fuera de fase, con un auto panorama en el izquierdo. Para que funciones correctamente, deben conectarse ambas salidas.

#### **Vibrato**

Vibrato es un efecto que simula el cambio de tono que se obtiene cuando se modula una cuerda de guitarra utilizando la palanca de vibrato. Modulando la velocidad con la ayuda de un pedal de expresión o la envolvente, conseguirá algunos vibratos muy exóticos.

#### **Undulator**

Undulator es un efecto clásico de Eventide que combina dos retardos, dos voces desafinadas y un trémolo con modulación FM. Aumentando el valor del control **Intensity**, podrá aumentar<br>la relación señal limpia / efecto.

#### **RingMod**

Ring Modulator (Modulación en Anillo) es un efecto creado multiplicando la señal de entrada por una forma de onda con una frecuencia dentro de la zona de audio. El resultado es una forma de onda que contiene las sumas y diferencias de estas frecuencias y sus parciales. Esto<br>genera una forma de onda con armónicos complejos, de carácter metálico, y posiblemente enarmónicos.

Utilizando el control **S-Mod** para modular la frecuencia portadora, es posible obtener útiles e<br>interesantes sonidos. Activando la función Sync to Tempo/Pitch, el control de velocidad del LFO muestra valores de nota en lugar de Hz; seleccionando la tónica de la escala que esté utilizando u otra similar, asegurará que la señal de salida de este proceso estará relacionada<br>armónicamente a las notas que este tocando. El parámetro **Depth** desafina ligeramente las voces izquierda y derecha, creando una imagen estéreo. Observe que el botón Mod Rate controla la sensibilidad de este efecto.

## **Botones de Control/Parámetros de Efectos**

Cuando un efecto es seleccionado usando el encoder, los valores de los parámetros del efecto están colocados en la posición actual de los diez knobs de control. Cuando se gira un knob de control, aparecerá en pantalla el nombre del parámetro y el valor. Los controles están organizados en dos filas y agrupados de acuerdo a sus funciones.

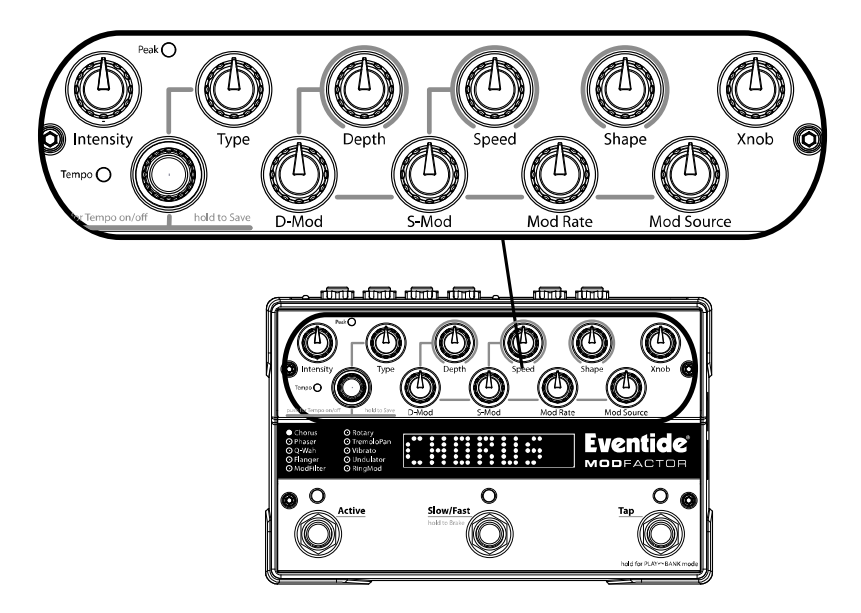

ModFactor utiliza 2 LFO's (Osciladores de baja frecuencia) para crear versiones clásicas o efecto principal y es controlado por los tres controles situados en la parte superior: **Depth,** Speed y Shape.

La fila superior de botones controla los parámetros principales de los efectos. Los dos botones<br>más a la izquierda de la fila superior controlan aspectos importantes de los efectos. El situado más a la izquierda, Intensity, define la intensidad desde sutil hasta extrema. El situado inmediatamente a su derecha, Type, selecciona el tipo de efecto (Flanger, Phaser, etc).

Los botones de la fila inferior (S-Mod, D-Mod, Mod Rate y Mod Source) controlan el LFO<br>secundario, modulando la velocidad y profundidad del LFO primario. El botón S-Mod controla la cantidad de modulación en frecuencia aplicada al LFO primario; mientras que el botón D-Mod controla la cantidad de modulación en amplitud.

Con los botones **S-Mod/D-Mod** girados completamente en el sentido contrario a las agujas<br>del reloj, la modulación secundaria se encuentra desactivada y ModFactor crea versiones de<br>alta calidad de efectos clásicos de modula aumentados, se añade al efecto una pequeña cantidad de movimiento, proporcionando un tacto orgánico controlado. Para conseguir efectos de modulación complejos, interesantes e incluso extremos, aumente S-Mod/D-Mod.

Disponer de un pedal de expresión y contornos de modulación de envolvente permite controlar dinámicamente la velocidad de modulación, respondiendo a su forma de tocar.

#### **Intensity**

Controla la intensidad del efecto entre 0 y 99%.

Notas:

Para TremoloPan tipo Bias, Intensity controla la cantidad de Drive. Para niveles de entrada elevados, un ajuste demasiado elevado de Drive puede provocar distorsión por sobrecarga.

Para TremoloPan tipo Opto, Intensity controla el flanco de subida de la entrada y, dependiendo de la señal de entrada, puede tener solamente un efecto muy sutil.

#### **Type**

Selecciona el tipo de efecto. Por ejemplo, ModFactor dispone de 4 tipos diferentes de Phaser<br>– Negativo, Positivo, Feedback y Bifase.

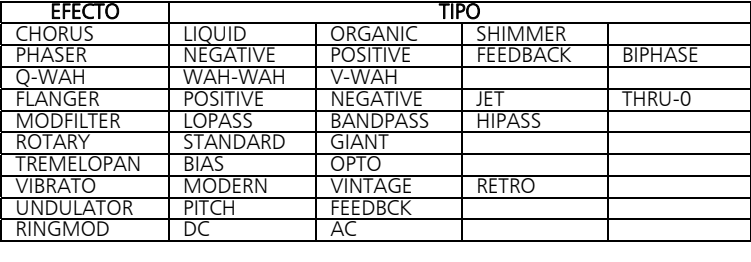

#### **Depth**

Ajusta la gama de barrido de modulación de estrecho a ancho. En modo Play, el visualizador muestra un gráfico animado que indica la gama de barrido. Con la profundidad (Depth) ajustada al mínimo, el gráfico muestra una barra vertical en el extremo izquierdo del display. A medida que aumenta la profundidad, la barra hace el barrido más hacia la derecha. Con la profundidad ajustada al máximo, la barra vertical atraviesa todo el display.

#### **Speed**

Ajusta la velocidad de barrido de modulación. En modo Play Mode, el visualizador muestra un gráfico animado que realice un barrido adelante y atrás a la velocidad de modulación.

Nota: Si se ha seleccionado una envolvente o ADSR para el parámetro Shape (Contorno), la modulación es controlada por la amplitud de la señal de audio, y el control de velocidad (Speed) se convierte en un control de sensibilidad.

Nota: Si se ha activado el modo Slow, se añadirá el prefijo "S" al valor del parámetro Speed.

#### **Shape**

Selecciona el contorno (o fuente) de la modulación. Las opciones son:<br>SINE (senoidal), TRIANGL(E) (triangular), PEAK (pico), RANDOM (aleatorio), SQUARE SINE (senoidal), TRIANGL(E) (triangular), PEAK (pico), RANDOM (aleatorio), SQUARE (cuadrada), RAMP (rampa), SQUARE (cuadrada), SMP/HLD (muestra y almacenamiento), ENVELOP (envolvente) o ADSR.

Además, también puede seleccionarse como fuente el pedal de expresión (EXP PDL). Cuando se selecciona EXP PDL, se ignora el mapeado del pedal del preset actual.

#### **Xnob**

El control Xnob depende del tipo de efecto, y funciona del siguiente modo:

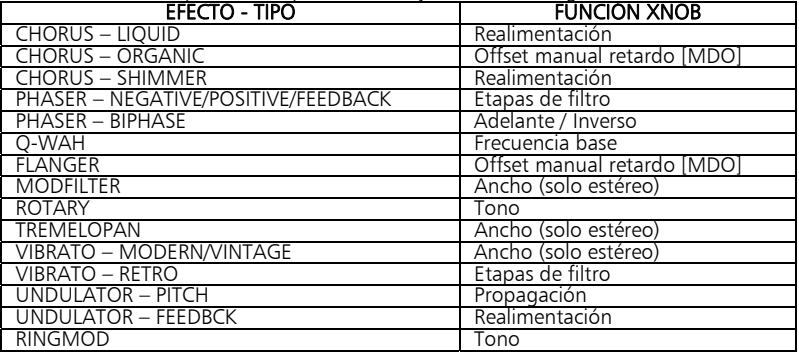

#### **Modulando la modulación**

Los botones de la fila inferior se utilizan para modular la modulación primaria.

#### **D-Mod**

Controla la cantidad de modulación del parámetro Depth. Análogo a AM (Modulación en amplitud). Está desconectado (OFF) cuando está girado completamente en el sentido<br>contrario a las agujas del reloj.

#### **S-Mod**

Controla la cantidad de modulación del parámetro Speed. Análogo a FM (Modulación en frecuencia). Está desconectado (OFF) cuando está girado completamente en el sentido contrario a las agujas del reloj.

#### **Mod Rate**

Define la velocidad del LFO secundario: determina lo rápido que D-Mod y S-Mod "mueven" sus objetivos. La gama va de 1/8 a 8X el valor de la velocidad.

Nota: Si se ha seleccionado una envolvente o ADSR como fuente de modulación, la modulación es controlada por la amplitud de la señal de audio de entrada y el control S-Mod se convierte en un control de sensibilidad.

#### **Mod Source**

Selecciona la fuente de modulación para el LFO secundario. Las opciones son:<br>SINE (senoidal), TRIANGL(E) (triangular), PEAK (pico), RANDOM (aleatorio), RAMP (rampa), SQUARE (cuadrada), SMP/HLD (muestra y almacenamiento), ENVELOP (envolvente) o ADSR.

Además, también puede seleccionarse como fuente el pedal de expresión (EXP PDL). Cuando se selecciona EXP PDL, se ignora el mapeado del pedal del preset actual.

## **Catchup**

Es de suponer que cuando giras el knob de control de un parámetro, el valor del parámetro cambie instantáneamente y, a menos que la función Catchup esté activada, sucede así. Sin embargo, los cambios instantáneos no son siempre deseables para todas las situaciones y usuarios. Consideremos el siguiente ejemplo:

Has cargado un preset y el valor del preset para la velocidad es de 0.10 Hz (una modulación muy lenta). Ahora, digamos que el knob de control de velocidad se encuentra en posición máxima en el sentido del reloj correspondiendo a un tiempo de retardo de 5.00 Hz (un sweep rápido). Si quieres cambiar la velocidad actual por un valor menor (por ejemplo, el valor del preset de 0.10 Hz a 20 Hz), lo querrás bajar, pero al girar el knob notarás que al principio el retardo saltará bruscamente de 0.10 Hz a 5.00 Hz y después bajará al valor deseado al continuar girando el knob. Si esto ocurre mientras tocas, podría generarte un poco de distracción.

La característica de Catchup de ModFactor está diseñada para prevenir que los valores de los parámetros cambien bruscamente cuando la posición del knob no corresponde con los valores del preset. Cuando Catchup está activado y el knob de control se gira, el valor del parámetro no cambia instantáneamente. En su lugar, en pantalla alterna el valor del preset y la palabra "TURN", la cuál es acompañada por una flecha apuntando hacia la izquierda o<br>hacia la derecha. El parámetro (y por lo tanto el efecto) no cambia hasta que la posición del knob pase al actual valor del parámetro. Al llegar a este punto, la palabra TURN y la flecha desaparecen, el nombre del parámetro y el valor se muestran en pantalla y el knob vuelve a estar activo.

Volviendo a nuestro ejemplo, si Catchup está activado, la velocidad no cambiará hasta que el knob de control sea girado de su posición máxima en el sentido del reloj hasta una posición casi opuesta al sentido de las agujas del reloj, donde corresponde a un valor de 0.10 Hz. En este punto, el knob de control vuelve a tener "vida", evitando así cualquier cambio brusco en el sonido del efecto.

- Catchup está desactivado de fábrica. Para activar o desactivar Catchup: 1) Mantén presionado el encoder y el footswitch derecho simultáneamente por
	- 2) Gira el encoder hasta que se muestre [UTILITY] en pantalla.<br>3) Presiona el encoder por un momento.
	-
- 
- 
- 
- 4) Gira el encoder hasta que se muestre [CATCHUP] en pantalla.<br>5) Presiona el encoder por un momento.<br>6) Gira el encoder para seleccionar ON u OFF.<br>7) Mantén presionado el encoder y footswitch derecho simultáneamente por unos segundos para salir de System Mode.

# **Pedal de expresión**

Un pedal de expresión puede ser conectado al panel trasero con una clavija jack ¼". El pedal<br>de expresión puede configurarse para controlar cualquier combinación de los nueve parámetros y mezcla. Para una correcta utilización, el pedal de expresión debe ser con potenciómetro de resistencia simple de valores máximos entre 5 k Ohms y 20 k Ohms. Visita<br>www.eventidestompboxes.com donde encontrarás información sobre pedales de expresión recomendados.

La configuración del pedal de expresión se puede ajustar simplemente presionando el pedal al máximo hacia adelante o hacia atrás y girando el knob de control. Notarás que cada vez que mueves el pedal, parpadea el led verde junto al actual efecto activo. Esto indica que la programación del pedal está actuando. Para programar, presiona a fondo con el talón y<br>ajusta los knobs para conseguir controlar con la posición de talón el sonido que deseas. Debes girar los knobs para asignarlos. Los knobs que no se giren no serán asignados. Ahora presiona a fondo hacia adelante y cambia las posiciones de uno o todos los knobs. Los parámetros asociados con los knobs movidos serán asignados al pedal. Ahora, cuando muevas el pedal hacia adelante y hacia atrás, escucharás el cambio de sonido entre las dos configuraciones.<br>Después de unos segundos de inactividad del pedal y el knob, el led parará de parpadear.

Cuando el led se ilumine fuertemente, puedes girar cualquiera de los knobs de control de parámetros para cambiar el sonido sin que cambien las acciones ya asignadas al pedal de expresión.

Cuando el pedal de expresión está en uso, se mostrará el valor en pantalla. Si el pedal de expresión ha sido ajustado para controlar un sólo parámetro, la pantalla mostrará el nombre del parámetro y el valor de igual manera como si estuvieras girando el knob de control. Si el pedal de expresión ha sido ajustado para controlar múltiples parámetros, la pantalla mostrará el valor del pedal (de 0 a 100) y los parámetros que están cambiando. En este caso, los diez knobs de control de parámetros se muestran en forma de puntos y cuando el pedal está en uso, la columna por encima de cada punto indica que el pedal está controlando ese parámetro.

Ya que un sin fin de parámetros pueden programarse para responder con el pedal, es importante aprender como desprogramar los parámetros. Digamos que has programado el pedal para controlar el tiempo de retardo A (Dly A) de 0 a 500 ms, el tiempo de retardo B (Dly B) de 250 a 750 ms y la retroalimentación A (Fdbk A) de 0 a 100%. Ahora, si quieres desprogramar Fdbk A y mantenerlo fijo a un 50% de retroalimentación en lugar de cambiar cuando muevas el pedal. He aquí lo que lo que debes hacer:

- 
- 1) Presiona el pedal a fondo con el talón y gira el knob de Fdbk A a 50%. 2) Presiona el pedal a fondo hacia adelante. Gira el knob de Fdbk A lejos del 50% y vuelve a 50%.

Recuerda que debes mover el knob de control de parámetro para asignarlo al pedal. Si el<br>parámetro fue asignado anteriormente al pedal, la única manera para desprogramarlo es<br>colocando el mismo valor para la posición de ade

Las configuraciones del pedal de expresión no se salvan automáticamente. Si deseas poder acceder a tu configuración de pedal de expresión, debes realizar el proceso para salvar preset.

Si cargas un preset y el pedal de expresión no está conectado, los valores del parámetro serán los mismos que la última vez que el preset fue utilizado.

Nota: Puedes colocar el valor mínimo para que sea mayor que el valor máximo. Si haces eso, cuando muevas el pedal hacia adelante, el valor del parámetro irá decreciendo.

Nota: La entrada del pedal de expresión soporta voltaje controlado de 0 V a 3 V. Se debe prestar atención para evitar bucles de interferencias de tierra. Si escuchas un "hum" solamente cuando conectas una fuente con regulador de voltaje a la entrada jack del pedal de expresión de ModFactor, entonces es probable que el dispositivo que genera el voltaje tenga una toma tierra diferente a tus entradas y salidas de audio. Los bucles de interferencias de tierra son difíciles de atenuar y están más allá del alcance de esta guía del usuario para diagnosticarlas.

## **Modos de funcionamiento**

Los footswitches de ModFactor poseen múltiples funciones y operan en uno de los tres modos, modo ejecución (play mode), modo banco (bank mode) y modo sistema (system mode). En uso normal, ModFactor se encuentra ya sea en modo ejecución o modo banco

Manteniendo presionado el footswitch derecho se cambia entre modo ejecución y modo banco.

El modo System se utilice para la configuración MIDI, controladores externos y varios parámetros de sistema.

#### **Modo Play**

En modo Play, el visualizador muestra gráficamente una representación animada de la modulación y se utilizan los 3 conmutadores de pie para controlar el efecto. Nota: En modo System puede desconectarse el display animado. Cuando el display animado está desconectado, el visualizador muestra el nombre del efecto actual en modo Play.

#### **Modulation Display**

El gráfico animado consta de dos elementos –

1) Una fila horizontal de LEDs iluminados que representan la totalidad de la gama de modulación

2) Una barra vertical que realiza un barrido adelante y atrás a la velocidad de la modulación. Con el control Depth ajustado a 0 (girado totalmente en el sentido contrario a las agujas del reloj), la barra permanece en la columna situada más a la izquierda en el display. A medida que se aumenta Depth (profundidad), la barra se desplaza más a través del display. Con Depth ajustado al máximo, la barra vertical se desplaza a lo largo de todo el display.

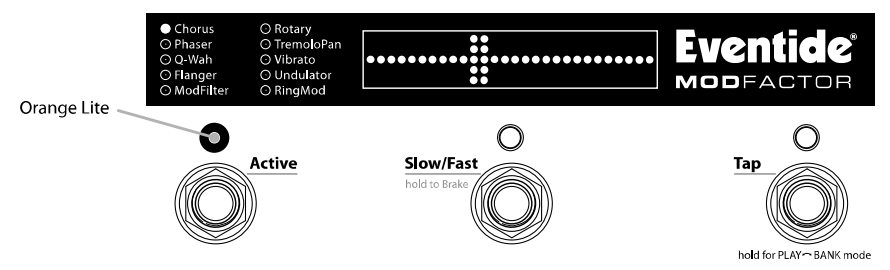

#### **Conmutadores Footswitch Modo Play**

#### **Footswitch activo**

El footswitch "activo" se utiliza para conmutar entre estado activo y de bypass. El led activo<br>se ilumina naranja cuando el efecto está en uso. Cuando se anula el efecto (bypass), el led no se ilumina.

#### **Footswitch Slow/Fast [Brake]**

El footswitch Slow/Fast [Brake] tiene una doble función. Pulsando y soltando el conmutador se active y desactiva el modo slow. Cando el modo **Slow** está activado, la velocidad del LFO se reducirá en un factor predeterminado simulando el cambio de velocidad de un altavoz tipo Leslie. Cuando se encuentra activado el modo Slow el LED Slow/Fast se ilumina en color naranja.

Tanto si se encuentra activado o desactivado el modo **Slow,** pulsando el conmutador<br>performance active el modo **Brake** durante el tiempo que el conmutador está pulsado. Cuando se suelta el conmutador, los LFOs vuelven a su velocidad previa.

Nota: Si el tiempo entre la pulsación y la liberación del conmutador performance es menor de un segundo, es conmutado el modo **Show**. Si es mayor de un segundo, no se conmuta el<br>modo **Slow**.

#### **Tap Footswitch**

El footswitch de "tap" se utiliza para la pulsación rítmica del tempo, si el tempo está activado, o para la pulsación rítmica del valor de retardo, si el tempo está desactivado. Durante la pulsación rítmica o tap con el tempo activado, se muestra en pantalla en BPM el valor del tempo actualizado. Durante la pulsación rítmica o tap con el tempo desactivado, aparece en pantalla el valor de retardo actualizado en Hz.

Para activar o desactivar el Tempo, presiona el encoder. Cuando el estado del tempo cambia, aparece brevemente en pantalla el mensaje adecuado, ya sea "TMP ON" o "TMP OFF". Cuando el tempo está activo, el led del tempo parpadea marcando el tempo actual.

#### **Modo Bank**

En el modo banco, la pantalla muestra el banco y el número de preset que está actualmente en uso. El footswitch izquierdo y el del medio se utilizan para instantáneamente seleccionar o bypass ya sea el preset 1 o el preset 2. Los presets se guardan en parejas y cada pareja de presets se llama banco. Hay un máximo de 20 bancos - un total de 40 presets.

La pantalla muestra el banco actual y el número del preset. Los bancos están enumerados del 1 al 20 y los presets en 1 y 2.

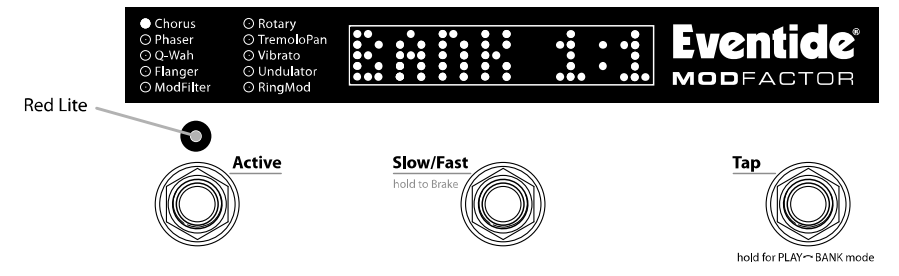

Nota: Los 40 presets pueden basarse en cualquiera de los efectos. Puedes elegir en tener los 40 presets basados en Chorus, o dos basados en Chorus, tres en Flanger, cinco en Vibrato, etc., o cualquier combinación.

#### **Cargar los presets**

Los números del preset corresponden al footswitch izquierdo y al del medio.

Para desactivar el preset (bypass), simplemente presiona el footswitch correspondiente al preset cargado. Presiona de nuevo y el preset vuelve a activarse.

Las siguientes características son guardadas y recordadas cuando se cargan los presets:<br>1) Los valores de parámetro de los knobs.<br>2) Tempo/Valor de Tap.\* 3) Estado del Tempo On/Off.<br>4) Mapeado del pedal de expresión.

- 
- 
- 
- 

\*Nota: ModFactor puede ser configurado para cambiar los valores de mezcla y de tempo cuando se carga un preset o para ignorar los valores guardados con el preset. Mientras los valores de mezcla y de tempo se guardan siempre con el preset, puede que prefieras mantener tu actual mezcla y tempo cuando cambias de preset a preset. Activa la función GLOBAL ON para poder hacerlo. Con GLOBAL ON los valores de mezcla y de tempo del preset son ignorados y actúan los valores de mezcla y de tempo actuales. Global será descrito posteriormente en esta Guía del Usuario.

#### **Selección de los bancos de presets**

En modo banco, el footswitch derecho se usa para seleccionar el banco. Pisa el footswitch derecho para pasar a través de los bancos activos. Cuando aparece un banco en pantalla, se indica la pareja de presets asociada, pero el nuevo preset todavía no ha sido cargado. La próxima vez que se presione el footswitch izquierdo o el del medio, será cargado el preset correspondiente al banco señalado.

Nota: Si el preset cargado anteriormente está en bypass, cuando se presiona el footswitch, al cargar el nuevo preset estará activo.

Nota: Se perderán los presets editados si no han sido guardados antes de cargar otro preset.

#### **Bancos activos**

Si veinte presets son más de lo que necesitas, y quisieras que encontrar y cargar tus presets fuera más rápido y fácil, puedes limitar el número de bancos activos. Sólo los bancos que estén activos se mostrarán cuando los cargues. Mientras que únicamente los bancos activos pueden ser cargados, los presets pueden siempre ser guardados en todos los bancos. Los bancos inactivos no se borran y pueden activarse en cualquier momento.

Cuando limitas el número de bancos, tienes sólo la posibilidad de desactivar los bancos con números mayores. Por ejemplo, si tu número de bancos activos es 5, los bancos del 1 al 5 estarán activos. Por esta razón, es importante que consideres el orden en el cuál guardas tus presets para que se adapte mejor a tus necesidades. Salva tus favoritos en los bancos con números menores.

El número de bancos activos configurados de fábrica es de 10. Para limitar el número de bancos activos:

- 1) Mantén presionado el encoder y el footswitch derecho simultáneamente por
- 
- 
- 
- 
- 2) Gira el encoder hasta que se muestre [UTILITY] en pantalla.<br>
3) Presiona el encoder por un momento.<br>
4) Gira el encoder hasta que se muestre [BANKS] en pantalla.<br>
5) Presiona el encoder por un momento.<br>
6) Pulse el Foot
- 7) Pulse el Footswitch de la izquierda y gire el codificador para establecer el límite inferior.
- 8) Mantén presionado el encoder y footswitch derecho simultáneamente por unos segundos para salir de modo sistema.

## **Tempo**

#### **Tempo ON/OFF**

El tempo se enciende o se apaga apretando el encoder por un momento. Cuando el tempo está encendido, el led del tempo parpadea al compás de éste. Cuando el tempo está apagado, el LED de tempo no se enciende.

#### **Tap Tempo**

En modo ejecución, el tempo se ajusta marcándolo con el footswitch de tap. Mientras se marca, se muestra en pantalla el tempo actualizado.

Nota: Cuando se usa un interruptor auxiliar para marcar el tempo, el valor del tempo se mostrará en pantalla en ambos modos, ejecución y banco.

#### **Ajustando el Tempo**

El encoder puede usarse para asignar o modificar el valor del tempo en BPM si la función de tempo está encendida o en Hz si está apagada. Para utilizar el encoder, primero presiona el footswitch de tap (debes estar en modo ejecución) para que en pantalla se muestre el valor del tempo en BPM. Cada vez que el valor de tap aparece en pantalla, el encoder puede girarse para ajustar el tempo. Mientras se ajusta, se muestra en pantalla el tempo actualizado y los knobs de control de parámetro están desactivados.

#### **Tempo Global**

Los valores de tempo y de mezcla son siempre guardados con cada preset. Sin embargo, estás utilizando. Para hacer esto, usa el comando de sistema Global. Cuando Global está activado, los valores de tempo y de mezcla guardados con el preset son ignorados y, son los valores de tempo y mezcla actuales, los aplicados para todos los presets.

- Para activar o desactivar GLOBAL. Está desactivado por configuración de fábrica. 1) Mantén presionado el encoder y el footswitch derecho simultáneamente por unos segundos para entrar a modo sístema. Suelta el encoder.<br>Gira el encoder hasta que se muestre [UTILITY] en pantalla.
	-
	-
	-
	-
	-
	- 2) Gira el encoder hasta que se muestre [UTILITY] en pantalla.<br>
	3) Presiona el encoder por un momento.<br>
	4) Gira el encoder hasta que se muestre [GLOBAL] en pantalla.<br>
	5) Presiona el encoder por un momento.<br>
	6) Gira el enco segundos para salir de modo sistema.

## **Indicador de Preset Editado**

En modo banco cada vez que se cambian los valores de parámetro de un preset, se ilumina un punto de LED localizado en la esquina superior derecha de la pantalla.

- 
- Los parámetros de un preset cambian al:<br>
a) girar un knob de control,<br>
b) seleccionar un efecto girando el encoder,<br>
c) recibir un comando vía MIDI o,
	-
	- d) mover el pedal de expresión

## **Guardando Presets**

- Para guardar un preset:<br>1) Mantén presionado el encoder por unos segundos. Se muestra en pantalla el<br>1) número actual de banco y de preset. Suelta el encoder.
	- 2) Gira el encoder para seleccionar el número de banco y de preset deseado. La ubicación del preset se muestra como "BANK#:#", siendo el primer número el indicativo del número de banco de 1-20 y el segundo número representa el número de preset, el cuál puede ser 1 o 2. Cuando salvas, todos los bancos están<br>disponibles, incluso si has limitado el número de bancos activos.
	- 3) Para quardar el preset, mantén presionado el encoder por segunda vez. En pantalla se mostrará la palabra "SAVED", indicando que está guardado. Tras un corto tiempo, se sale automáticamente de este modo.
		-
	- 4) Tras un corto tiempo, se sale automáticamente de este modo.<br>5) Para salir sin quardar, presiona y suelta el encoder otra vez -sin 5) Para salir sin guardar, presiona y suelta el encoder otra vez -sin mantener la presión- o presiona cualquier footswitch en cualquier momento. Al salir de este modo sin guardar, en pantalla se mostrará "NO SAVE".

Nota: Debes MANTENER presionado el encoder para guardar. Si lo presionas y lo sueltas rápidamente, el nuevo preset no se guardará. Esto es intencional, ya que cuando guardas un nuevo preset, se borra el antiguo. ModFactor está diseñado para asegurar que guardar es un acto deliberado. El número del preset correspondiente al actual preset en marcha parpadeará como advertencia que guardar en esta ubicación borrará el preset cargado.

#### **Organizar los presets en bancos**

Cuando guardas un preset, deberías considerar si hay un preset compañero con el que lo utilizarás. Por ejemplo, si tienes una pareja de presets que piensas usar en la misma canción - uno para el verso, otro para el estribillo- ubicar los dos en el mismo banco te permitirá cambiar instantáneamente de uno al otro.

Cargar un preset de un banco es instantáneo (una pulsación) mientras que acceder a un preset en diferentes bancos te toma por lo menos dos pulsaciones. También recuerda que si piensas limitar el número de bancos activos, debes almacenar los grupos de presets en bancos consecutivos. Por ejemplo, si necesita 6 presets para la actuación #1 y un set diferente de 4 presets para la actuación #2, puede guardar los presets para la actuación #1<br>en los Bancos 1-3 y los presets para la actuación #2 en los Bancos 4 y 5. Así, para la actuación  $#1$ , puede definir la gama de bancos activos de 1 a 3 y, para la actuación  $#2$ , puede definir la gama de bancos activos de 4 a 5.

Nota: Cuando guardas en una ubicación fuera del espacio activo, la ubicación del preset guardado se activa. En otras palabras, si Bank 1:1 está activo actualmente y después de cambiar los parámetros para obtener un nuevo sonido decides guardar el nuevo sonido en la ubicación de Bank 9:1, el banco 9 se convierte en el banco activo.

#### **Volcado (copias de seguridad) de presets y configuraciones del sistema**

Los efectos actualmente cargados, tus presets almacenados y tus configuraciones de sistema pueden ser volcados a un dispositivo MIDI o a un ordenador utilizando la característica de MIDI SysEx. El volcado SysEx es un sistema exclusivo de mensajes MIDI que puede mandarse restaurados los presets y las configuraciones de sistema de ModFactor. Ésta es una práctica<br>manera para hacer copias de seguridad de tus configuraciones guardadas o para reconfigurar la unidad como estaba en tu proyecto anterior. El proceso toma sólo un par de segundos.

- Para volcar los presets y/o las configuraciones de sistema:<br>1) Mantén presionado el encoder y el footswitch derecho simultáneamente por<br>1) unos segundos para entrar a modo sistema. Suelta el encoder.
	- 2) Gira el encoder hasta que se muestre [MIDI] en pantalla.<br>3) Presiona el Encoder momentáneamente.<br>4) Presiona el Encoder hasta que se muestra [DUMP].
	-
	-
	-
	- 4) Fresiona el encoder por un momento.<br>
	6) Gira el encoder para seleccionar [ALL], [CURRENT], [PRESETS] o [SYSTEM].<br>
	7) Espera hasta que el volcado esté completo.
	-
	- $8$ ) Mantén presionado el encoder y footswitch derecho simultáneamente por unos segundos para salir de modo sistema.

Nota: Si seleccionas [CURRENT], solamente el actual preset cargado será volcado. Si seleccionas [PRESETS], todos los 40 presets almacenados serán volcados. Si seleccionas [ALL], todos los presets y las configuraciones de sistema serán volcados. Si seleccionas [SYSTEM], solamente se volcarán las configuraciones de sistema.

#### **Restaurar presets y ajustes de sistema**

Los presets y las configuraciones de sistema se restauran vía MIDI con el sistema SysEx. Debes<br>asignar a ModFactor el número SysEx ID deseado (de 1 a 16).<br>Para asignar el número SysEx ID (por configuración de fábrica es 1)

- 1) Mantén presionado el encoder y el footswitch derecho simultáneamente por unos segundos para entrar a modo sistema. Suelta el encoder. 2) Gira el encoder hasta que se muestre [MIDI] en pantalla.
- 
- 
- 
- 
- 3) Presiona el encoder por un momento.<br>
4) Gira el encoder hasta que se muestre [SYS ID] en pantalla.<br>
5) Presiona el encoder por un momento.<br>
6) Gira el encoder para seleccionar el número SysEx ID de [1] a [16].<br>
7) Manté
- unos segundos para salir de modo sistema.

## **Interruptores auxiliares**

La entrada de jack estéreo para el interruptor auxiliar del panel trasero ofrece hasta tres interruptores de tipo momentáneo independientes utilizando la punta, el anillo y punta  $+$ anillo. Los interruptores auxiliares no desactivan los footswitches de ModFactor -éstos están siempre activos. Los interruptores auxiliares pueden programarse para realizar un número de funciones y facilitan conectar un interruptor de tap tempo dedicado, uno de repetición o un interruptor para presets.

Como se ha explicado anteriormente, ModFactor posee dos modos operativos, el modo banco y el modo ejecución. Un interruptor auxiliar puede ser usado para cambiar rápidamente entre los dos modos. Como alternativa, algunos usuarios pueden preferir tener las seis funciones de los interruptores disponibles de inmediato (3 por cada modo de footswitch). Un conjunto de tres interruptores auxiliares pueden ser conectados y asignados según se necesite.

Los interruptores auxiliares también pueden ser asignados a valores de parámetro, permitiendo cambiar entre dos valores de parámetro. Por ejemplo, puedes asignar un<br>interruptor auxiliar para cambiar el nivel de retroalimentación del retardo A (Fdbk A), de 0 retroalimentación, cuando el interruptor no está presionado, a 100 % cuando está presionado. Para programar los interruptores auxiliares mira la sección de Modo Sistema de esta Guía del Usuario.

Notas:<br>1) Debes usar un cable jack ¼" estéreo para conectar los interruptores auxiliares.

2) No pueden utilizarse interruptores de palanca. Solamente interruptores de tipo momentáneo funcionan adecuadamente.

3) Al presionar simultáneamente el interruptor asignado a la punta y el interruptor asignado al anillo, se disparará la función asignada a punta + anillo. Los interruptores auxiliares deben ser presionados independientemente.

Visita www.eventidestompboxes.com para obtener información sobre recomendaciones de interruptores auxiliares.

# **MIDI**

ModFactor posee MIDI In, Out y Thru. MIDI puede utilizarse para:<br>1) Cargar Presets y activar bypass<br>2) Seleccionar bancos<br>3) "Brake"

- 
- 
- 
- 3) "Brake"<br>4) Cambiar los valores de parámetro
- 
- 5) Ajustar el tempo del reloj MIDI<br>6) Utilizar los knobs e interruptores de ModFactor para controlar otros dispositivos MIDI
- 7) Volcar (copias de seguridad) presets y/o configuraciones del sistema en el<br>ordenador

ModFactor selecciona automáticamente USB o DIN 5 como entradas y salidas MIDI. Si se conecta con USB, las funciones de DIN 5 (incluyendo MIDI Thru) quedan inutilizables. La configuración MIDI se describe en modo sistema y el mapa de implementación MIDI se encuentra más adelante en esta Guía del Usuario.

## **Modo Sistema (System Mode)**

System Mode se utiliza para configurar todo respecto al sistema, tales como bypass, interruptor auxiliar, MIDI, pedal de expresión, etc.

#### **Para entrar/salir de modo sistema**

Mantén presionado el encoder y el footswitch derecho simultáneamente por unos segundos para entrar y salir del modo sistema. Al salir, se regresa al modo anterior, modo banco o modo ejecución. Al entrar al modo sistema, estás en el máximo nivel de selección del menú. Los leds del footswitch izquierdo y derecho parpadearán continuamente de color rojo para recordarte que te encuentras dentro de este modo. El led del footswitch del medio, el led indicador de efecto y el led de tempo permanecen apagados en el modo sistema.

Al máximo nivel, gira el encoder para desplazarte a través de las opciones: [BYPASS], [AUX SW], [MIDI], [GLOBAL] y [UTILITY]. Presiona el encoder para seleccionar una de las opciones.

#### **Navegación a través del modo sistema**

A continuación se muestra la navegación general y el acceso a los menús y parámetros del modo sistema:

- 
- 1) Pulsa el encoder para entrar en el menú.<br>2) Gira el encoder para desplazarte a través de los puntos, elecciones de parámetro o valores.
- 3) Presiona el footswitch del medio para subir a las opciones superiores del menú.

Para los menús con dos campos, una flecha intermitente apuntando hacia la izquierda o hacia la derecha indica el campo activo por omisión a editar. **Presiona el footswitch izquierdo**<br>**o el footswitch derecho** para seleccionar el campo activo. El **footswitch izquierdo** selecciona el campo del lado izquierdo, el footswitch derecho selecciona el campo del lado derecho.

Consejo: Mientras que el footswitch del medio puede siempre usarse para navegar dentro del<br>menú accediendo a los puntos que están solamente a un nivel de diferencia, al presionar el encoder por segunda vez subirá al nivel máximo.

## **Distribución del menú de Sistema**

El modo sistema se divide en cuatro categorías [BYPASS], [AUX SW], [MIDI] ], [GLOBAL], y<br>[UTILITY], los cuáles son los puntos máximos que aparecen al entrar en el modo sistema.<br>A continuación, las configuraciones de fábric

#### **[BYPASS] – Selección del modo bypass**

Al entrar al modo sistema, gira el encoder para seleccionar [BYPASS], después presiona el encoder para seleccionar el modo bypass. Gira el encoder para seleccionar [BYP TYP] o [KILLDRY].

#### **[BYP TYP] – Escoge el tipo de bypass (DSP, RLY)**

Presiona el encoder para seleccionar. Gira el encoder para seleccionar DSP o Relay.

Cuando se selecciona [DSP], bypass envía el audio de las entradas de la DSP directamente a las salidas sin proceso de efectos.

Cuando se selecciona [RELAY], bypass emplea un par de repetidores para conectar las entradas con las salidas.

Presiona el footswitch del medio una vez para regresar sólo un nivel al menú de BYPASS.

Presiona el footswitch del medio dos veces para volver al nivel principal del menú del sistema.

#### **[KILLDRY] – Corte del audio seco (**ON**, OFF)**

Presiona el encoder para seleccionar. Gira el encoder para seleccionar Killdry ON u OFF. Cuando KILLDRY está ON, la señal seca queda eliminada del parámetro de mezcla Wet/Dry (señal húmeda/señal seca) y éste controla solamente el nivel de la señal húmeda.

Presiona el footswitch del medio una sola vez para regresar un nivel, menú de **BYPASS** 

Presiona el footswitch del medio dos veces para volver al nivel principal del menú del sistema.

#### **[AUX SW] – Switches Auxiliares de Programación**

Pueden asignarse hasta tres interruptores auxiliares como controladores de los parámetros de efectos y de sistema. Los tres interruptores auxiliares se conectan en<br>el panel trasero con jack ¼" estéreo. ModFactor detecta el cierre al sentir la punta, el anillo o ambos, punta y anillo, fijamente conectados. Recuerda que debes usar un cable con clavija de jack estéreo cuando conectes tres interruptores auxiliares.

Para asignar los tres interruptores auxiliares, debes primero presionar el encoder izquierda/derecha) mostrando el destino de los parámetros y las asignaciones de la fuente de control. Una flecha apuntando hacia la izquierda (parámetro) está parpadeando (si no es así, presiona el footswitch izquierdo para seleccionar este campo) indicando que éste es el campo seleccionado para editar.

Para asignar los interruptores, primero selecciona la función o parámetro de ModFactor (el destino) que quieres controlar externamente (por ejemplo, mix o mezcla) y luego selecciona el interruptor auxiliar con el que quieres controlarlo (la fuente).

#### Para configurar los destinos de los parámetros

Gira el encoder knob para seleccionar un destino del control externo. Los destinos incluyen los parámetros de ModFactor y funciones que pueden ser controladas por uno de los interruptores auxiliares. Las opciones son:

BYP – Conmutador Bypass/Activo. (Tipo de Bypass seleccionado en BYPASS)

- $BK + -$  Función para cambiar número de banco en incremento.
- BK – Función para cambiar número de banco en disminución.
- TAP Función para cambiar tap tempo.

#### BRK – Función Brake.

P/B – Conmutador entre modo banco y modo ejecución.

 KB0…9 – Ya que el espacio en la pantalla es limitado, los nombres de los knobs de control de parámetros no pueden mostrarse completos. En su lugar, por motivos de pantalla, hemos enumerado los knobs de 0 a 9 como se explica a continuación: FS1 – Footswitch izquierdo

FS2 – Footswitch central

FS3 – Ffootswitch derecho

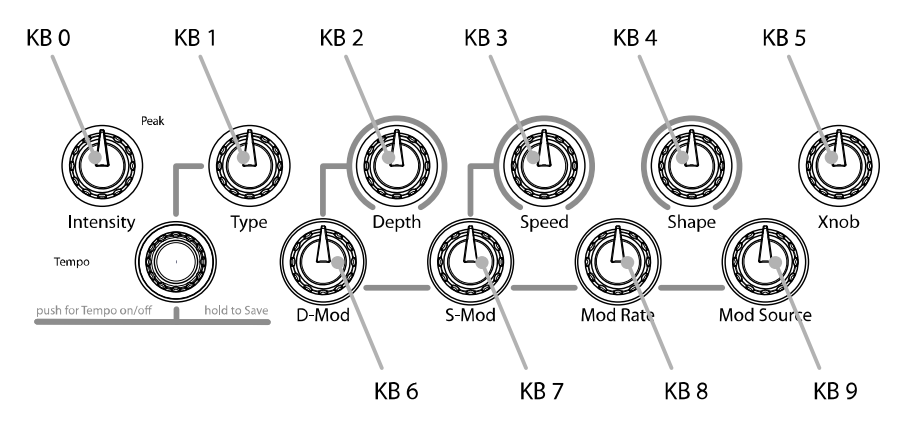

La idea de usar una fuente de control de tipo On/Off como un interruptor auxiliar con parámetros variables requiere algunas explicaciones. Consideremos un parámetro variable como Intensity.

Después de haber seleccionado un knob de control de parámetro, puedes establecer dos valores para el parámetro, un valor mínimo [MIN VAL] y un valor máximo [MAX VAL]. Cada vez que el interruptor asignado es presionado, el valor del parámetro conmuta instantáneamente entre el valor mínimo y el máximo.

Cuando se muestra en pantalla un knob de control de parámetro (KB0...KB9), al presionar el footswitch izquierdo se mostrará en pantalla [MIN VAL]. Gira el respectivo knob de control de parámetro para fijar el valor mínimo. Por ejemplo, si KB0 es seleccionado, gira el mix control knob para establecer el valor mínimo. En pantalla aparece el valor del knob mientras giras el knob de parámetro, el tiempo de selección termina cuando el knob deja de moverse  $\bar{y}$  se muestra en pantalla el [MIN VAL] seleccionado.

Pulsa el footswitch izquierdo de nuevo para establecer el valor máximo para el knob de control de parámetro seleccionado. En pantalla aparecerá [MAX VAL]. Gira el respectivo knob de parámetro para ajustar el valor máximo. En pantalla se mostrará el valor del knob mientras giras el knob del parámetro, el tiempo de selección termina cuando el knob deja de moverse y se muestra en pantalla el [MAX VAL] seleccionado.

Los parámetros controlados en este modo son globales para el sistema y se aplican a todos<br>los efectos y presets. Por ejemplo, puede asignar un Aux Switch a Intensity (KB1) con [MIN<br>VAL] ajustado a 10% y [MAX VAL] ajustado entre estos dos ajustes de intensidad. Si se selecciona otro preset o efecto, el conmutador Aux Switch afectará a la intensidad para el efecto actualmente activo.

Nota: Cuando se carga un preset, el interruptor da por sentado el valor mínimo para el parámetro asignado. Al presionar el interruptor por primera vez después de haber cargado un preset, se cambiará el parámetro al valor máximo.

Nota: Aunque es posible asignar más de un controlar externo para cualquier parámetro, hacerlo puede generar confusión y no es recomendable.

#### Para Configurar la Fuente de un Control Externo

Presiona el footswitch derecho para seleccionar uno de los tres interruptores auxiliares. Hay dos formas para seleccionar el interruptor auxiliar - selección manual o modo "learn".

Para la selección manual, simplemente gira el encoder para escoger los interruptores auxiliares. Las opciones son:

TIP - Interruptor auxiliar con conexión de la punta del jack RNG - Interruptor auxiliar con conexión de la punta del jack  $T+R$  - Interruptor auxiliar con conexión de punta  $+$  anillo del jack

Para usar el modo learn para seleccionar una fuente de control externo, **presiona el<br>footswitch derecho otra vez**. Se mostrará la palabra "LEARN" en pantalla, para indicarte que<br>presiones un interruptor auxiliar para la as derecho otra vez para salir del modo LEARN y volver a la selección de fuente manual.

Presiona el footswitch izquierdo y derecho para intercambiar entre la fuente y el destino y realizar tantas asignaciones como desees.

Las configuraciones de fábrica para los controles de interruptores auxiliares son los siguientes:<br>[FS1<>TIP]  $FS2 <$ RNG]  ${\rm [FS3\!>\!T\!+\!R]}$ 

Los otros destinos de control de los interruptores auxiliares ([BK+], [BK-], [P/B], y [KB0]…[KB9]) no están asignados y están indicados como [---].

Nota: Es posible asignar un mismo interruptor auxiliar para múltiples destinos. En otras<br>palabras puedes asignar [TIP] para controlar el bypass y tap tempo y repeticiones y etc. El beneficio de tener el mismo interruptor para controlar múltiples funciones puede ser muy grande, sin embargo, debes tener en mente que si previamente has asignado un interruptor para un destino de control, puede que quieras vaciar la asignación antes de fijar una nueva asignación. De hecho, las configuraciones de fábrica usan esta capacidad para proporcionar ambas funciones de ejecución normal y funciones de ejecución en bucle.

Cuando esté hecho, presiona el footswitch central para volver al nivel principal del menú del sistema.

#### **[MIDI] – Funciones MIDI**

Después de entrar en modo sistema, gira el encoder para seleccionar [MIDI], luego presiona el encoder para entrar en el modo de configuraciones de funciones MIDI.

Gira el encoder para desplazarte a través de las funciones MIDI, incluyendo mapas de programa MIDI, canal MIDI, volcado de datos MIDI, etc.

#### **[RCV CH] – Establece el canal receptor MIDI (**OFF**, OMNI,** 1-16**)**

Presiona el encoder para seleccionar. Gira el encoder para definir la opción de canal receptor MIDI. Puedes seleccionar el número del canal MIDI, apagar el receptor MIDI MIDI o escoger OMNI para recibir en todos los canales MIDI.

Presiona el footswitch central una sola vez para regresar un nivel, menú de MIDI.<br>Presiona el footswitch central dos veces para volver al nivel principal del menú del sistema.

#### **[XMT CH] – Establecer el canal de transmisión (1,** 2-16**)**

Presiona el encoder para seleccionar. Gira el encoder para escoger el canal de transmisión MIDI.

Presiona el footswitch central una sola vez para regresar un nivel, menú de MIDI.<br>Presiona el footswitch central dos veces para volver al nivel principal del menú del sistema.

#### **[RCV CTL] – Recepción de mensajes de control continuo**

RCV CTL permite que los mensajes externos de control MIDI continuo puedan utilizarse como controles asignados para los parámetros de efectos y control del sistema.

La idea es seleccionar primero el parámetro o función de ModFactor que quieres controlar externamente (por ejemplo, la mezcla) y luego selecciona MIDI Bend o MIDI CC, con el que quieras controlarlo.

He aquí cómo funciona:

Presiona el encoder para seleccionar RCV CTL. Verás dos campos (pantalla dividida) mostrándote las asignaciones para el destino del parámetro y para la fuente de control. Una flecha apuntando hacia la izquierda (parámetro) parpadeará, (si no es así, presiona el footswitch izquierdo para seleccionar este campo) indicando que éste es el campo seleccionado para editar.

#### Para configurar el destino de los parámetros

Gira el encoder knob para seleccionar un destino de control externo - los parámetros o funciones de ModFactor que serán controladas desde una fuente externa. Las opciones son:

- BYP Conmutador Bypass/Activo.
- BK + Función para cambiar número de banco en incremento.
- BK – Función para cambiar número de banco en disminución.
- TAP Función para cambiar tap tempo.
- BRK Conmutador de la función Brake
- P/B Conmutador entre modo banco y modo ejecución.
- KB0...9 Knobs de control de parámetro.
- FS1 Footswitch izquierdo
- FS2 Footswitch central
- FS3 Ffootswitch derecho

Después de haber seleccionado un knob de control de parámetro, puedes ajustar el parámetro del rango que el MIDI CC controlará al establecer un valor de parámetro mínimo y máximo.

Cuando un knob de control de parámetro asignado se muestra en pantalla (KB0...KB9), al presionar el footswitch izquierdo aparecerá en pantalla [MIN VAL]. Gira el respectivo knob de control de parámetro para establecer el valor mínimo. Por ejemplo, si se selecciona KB0, gira el knob de control de mezcla (Mix Control) para fijar el valor mínimo. En pantalla se mostrará el valor del knob mientras giras el knob de parámetro seleccionado, el tiempo de selección termina cuando el knob deja de moverse y se muestra en pantalla el [MIN VAL] seleccionado.

Pulsa el footswitch izquierdo de nuevo para fijar el valor máximo del knob de control de parámetro seleccionado. En pantalla se mostrará [MAX VAL]. Gira el respectivo knob de control de parámetro para ajustar el valor máximo. En pantalla se mostrará el valor del knob mientras giras el knob de parámetro seleccionado, el tiempo de selección termina cuando el knob deja de moverse y se muestra en pantalla el [MAX VAL] seleccionado.

MIDI CCs envían valores de 0 a 127. El valor de parámetro mínimo será establecido cuando el MIDI CC envíe un 0 y el valor de parámetro máximo será establecido cuando el MIDI CC envíe 127. Los valores de MIDI CC entre 0 y 127 están asignados al rango del parámetro seleccionado.

Los parámetros controlados en este modo abarcan todo el sistema y se aplicarán a todos los efectos y presets.

Por ejemplo, si el generador de bucle estaba siendo usado al entrar en modo sistema, el Xnob se utilizará para seleccionar entre reproducir una sola vez y reproducir en bucle. Al usar RCV CTL puedes asignar un controlador MIDI continuo a Xnob (KB6). Los valores de mensaje CC menores de 64 seleccionarán reproducir una sola vez y los valores de mensaje de 64 o mayor seleccionarán reproducir en bucle. Si después se carga VintageDelay, el parámetro de Xnob determina la cantidad de siseo. En este caso, el valor de MIDI CC controlará la cantidad de siseo.

Nota: Puedes establecer que el valor mínimo sea mayor que el valor máximo. Cuando haces esto, al enviar el MIDI CC con un valor alto, el valor del parámetro caerá.

Nota: Puedes asignar más de un controlador externo para cualquier parámetro. Por ejemplo, de resolución y MIDI CC11 para modificar el tiempo de retardo A de 127 ms. con 1 ms. de resolución.

Nota: Aunque es posible asignar más de un controlador externo para cualquier parámetro.<br>Hacerlo puede causar confusión y no es recomendable. Recuerda que si has asignado un MIDI CC a un destino de control previamente, puede que quieras borrar la asignación antes de establecer una nueva asignación. Para borrar, selecciona el destino (parámetro) y selecciona la<br>fuente (MIDI CC) como [---].

#### Para configurar la fuente de control externo

Presiona el footswitch derecho para seleccionar el campo de fuente de control externo para editarlo. Hay dos maneras de seleccionar una fuente de control externo - selección manual o modo learn.

Para la selección manual, simplemente gira el encoder para escoger la fuente de control MIDI. Las opciones son:

> BND – MIDI Pitch Bend CC0 - C99 - MIDI Mensajes MIDI de Control Continuo de 0 a 99.

Para usar el modo learn para seleccionar una fuente de control externa, **presiona el<br>footswitch derecho de nuevo**. Se mostrará la palabra **"LEARN"** en pantalla, para indicarte que<br>envíes un mensaje MIDI para la asignación footswitch derecho otra vez para salir del modo LEARN y volver a la selección de fuente manual.

Presiona el footswitch izquierdo y derecho para cambiar entre la fuente y el destino y realizar tantas asignaciones como desees.

El patch no está asignado de fábrica [---] para todos los destinos de RCV CTL.

Presiona el footswitch central una sola vez para regresar un nivel, menú de MIDI.<br>Presiona el footswitch central dos veces para volver al nivel principal del menú de sistema.

#### **[XMT CC] – Knobs de control transmiten Mensajes MIDI de control continuo**

La configuración de fábrica del patch es la siguiente: PDL>C15, KB0>C22, KB1>C23, KB2>C24,…,KB9>C31

XMT CC hace posible utilizar el pedal de expresión y los control knobs de ModFactor como controladores MIDI.

Funciona de la siguiente manera:

Presiona el encoder para seleccionar XMT CC. Verás dos campos en pantalla (pantalla dividida) mostrando las asignaciones para la fuente de control y para el destino. Una flecha apuntando hacia la izquierda (fuente de control) parpadeará (si no es así, presiona el footswitch izquierdo para seleccionar este campo) indicando que éste es el campo seleccionado para editar.

#### Para seleccionar la fuente de control

Gira el encoder knob para seleccionar la fuente de control. Las opciones son:

 PDL – Pedal de expresión. KB0…9 – Knobs de control de parámetro

#### Para asignar la fuente de control a un destino

Presiona el footswitch derecho para seleccionar el MIDI CC que será asignado a la fuente de<br>control de ModFactor. Las opciones son:

OFF – Fuente de control sin asignar. C0 - C99 – Control MIDI Continuo de 0 a 99

Presionar los footswitches izquierdo y derecho para cambiar la selección entre fuente y destino y realizar tantas asignaciones como desees.

Presiona el footswitch central una sola vez para volver un nivel, menú de MIDI.<br>Presiona el footswitch central dos veces para volver al nivel principal del menú de sistema.

#### **[RCV MAP] – Creación de un mapa para la recepción de cambios de programa MIDI**

Los mapas MIDI son una eficiente manera para instantáneamente cargar los presets de ModFactor usando tu controlador MIDI favorito (tabla de pedal, secuenciador, etc.).

Presiona el encoder para seleccionar y crear un mapa MIDI receptor de cambios de programa. Esta función carga el preset correspondiente cuando recibe un mensaje MIDI de cambio de programa. (Citado como Prg No. de aquí en adelante)

El campo izquierdo muestra en pantalla Prg No. (0-127) y el derecho muestra OFF o el preset como Bank:Preset (1:1-20:2).

Hay dos maneras de seleccionar MIDI Prg No: manual o usando modo learn. Para seleccionar manualmente, con la flecha intermitente izquierda, simplemente gira el encoder para seleccionar el Prg No. deseado de 0 a 127.

Para usar el modo learn, **presiona el footswitch izquierdo otra vez.** En el modo learn, el Prg<br>No. se configurará automáticamente cuando reciba un mensaje MIDI de cambio de programa. Presiona el footswitch izquierdo para salir del modo learn.

**Presiona el footswitch derecho** para seleccionar el campo de banco: preset (indicado por la flecha intermitente derecha) y **gira el encoder** para seleccionar el preset.<br>Para hacer otro mapa de Pro No, con otro preset, sim izquierdo otra vez para seleccionar el Prg No. deseado y el footswitch derecho para map al preset deseado.

Mapa de fábrica: Prg No. 0-19 asignados a los 20 Presets empezando con Bank 1:1.

Presiona el footswitch central una sola vez para regresar un nivel, menú de MIDI.<br>Presiona el footswitch central dos veces para volver al nivel principal del menú de sistema.

#### **[XMT MAP] – Crea un mapa MIDI transmisor de cambio de programa**

En modo banco, cuando se utiliza un footswitch para cargar un preset, un mensaje MIDI de cambio de programa puede ser transmitido vía MIDI (conector DIN o USB) para controlar un dispositivo externo (por ejemplo: otro Stompbox de la serie Factor, un Eventide Eclipse, un Eventide H000FW, etc.).

Para crear un mapa MIDI de transmisión de cambio de programa **presiona el encoder** para acceder al mapa MIDI de transmisión para editarlo.

El campo izquierdo muestra el número de banco y preset (de 1:1 a 10:2). En el campo derecho aparece OFF o Prg No. (0-127).

Presiona el footswitch izquierdo para seleccionar el campo de Preset/Efecto (indicado por la<br>flecha intermitente apuntando hacia la izquierda), gira el encoder para seleccionar el preset.

Presiona el footswitch derecho para seleccionar el campo de Prg No. (Indicado por la flecha intermitente derecha<br>intermitente derecha apuntando hacia MIDI Program Change #), gira el encoder para seleccionar el número correspondiente.

Mapa de fábrica: Prg No. 0-19 asignados a los 20 Presets empezando con Bank 1:1.

Nota: Cuando se carga un preset de Factor a través de un mensaje MIDI de cambio de

programa, no se genera mensajes MIDI de cambio de programa.

Nota: La función de transmisión MIDI de cambio de programa debe estar activada para que<br>ModFactor pueda transmitir mensajes MIDI. Ésta se puede activar (ON) o desactivar (OFF) en el menú de MIDI. Está desactivado de fábrica.

Presiona el footswitch central una sola vez para regresar un nivel, menú de MIDI.<br>Presiona el footswitch central dos veces para volver al nivel principal del menú de sistema.

#### **[MIDI CLK] – MIDI Clock Enable** (ON, **OFF**)

Presiona el encoder para seleccionar. Gira el encoder para establecer el receptor de MIDI Clock en ON u OFF. Si está activado, el MIDI Clock se usa como fuente de Tempo.

Presiona el footswitch central una sola vez para regresar un nivel, menú de MIDI.<br>Presiona el footswitch central dos veces para volver al nivel principal del menú de sistema.

#### **[CTL XMT] – Activar transmisor MIDI de control continuo (**ON**, OFF)**

Presiona el encoder para seleccionar. Gira el encoder para establecer el transmisor MIDI de Control Continuo en ON u OFF.

Presiona el footswitch central una sola vez para regresar un nivel, menú de MIDI.<br>Presiona el footswitch central dos veces para volver al nivel principal del menú de sistema.

#### **[PGM XMT] – Activar transmisor MIDI de cambios de programa (**ON**, OFF)**

Presiona el encoder para seleccionar. Gira el encoder para establecer el transmisor MIDI de cambios de programa en ON u OFF.

Si está activado, un mensaje MIDI de cambio de programa será enviado cada vez que se presione un footswitch o se cargue un preset.

**Presiona el footswitch central** una sola vez para regresar un nivel, menú de MIDI.<br>**Presiona el footswitch central** dos veces para volver al nivel principal del menú de sistema.

#### **[SYS ID] – MIDI SysEx ID** (**1**-16)

Presiona el encoder para seleccionar. Gira el encoder para escoger el MIDI SysEx ID para copias de seguridad, restaurar presets y configuraciones de sistema.

Presiona el footswitch central una sola vez para regresar un nivel, menú de MIDI.<br>Presiona el footswitch central dos veces para volver al nivel principal del menú de sistema.

#### **[OUTPUT] – MIDI Transmit/Seleccionar Thru** (**XMT**, THRU)

Presiona el encoder para seleccionar. Gira el encoder para seleccionar si la salida MIDI debe transmitir datos MIDI de ModFactor (XMT) o pasar datos MIDI entrantes a través de ModFactor.

Presiona el footswitch central una sola vez para regresar un nivel, menú de MIDI.<br>Presiona el footswitch central dos veces para volver al nivel principal del menú de sistema.

#### **[DUMP] – Seleccionar volcado** (**ALL**, CURRENT, PRESETS, SYSTEM)

Presiona el encoder para seleccionar. Gira el encoder para establecer que será volcado vía SysEx Dump o Dump Request.

Si seleccionas ALL, todos los presets guardados y las configuraciones de sistema serán<br>volcados

Si seleccionas CURRENT, solamente el efecto cargado actualmente será volcado.<br>Si seleccionas PRESETS, todos los 20 presets serán volcados.

Si seleccionas SYSTEM, todas las configuraciones de sistema serán volcadas.

Pulse el Middle Footswitch una vez para volver al menú MIDI.<br>Pulse el Middle Footswitch dos veces para volver al menú System.

#### **[UTILITY] - Funciones de utilidad**

Después de entrar en modo sistema, gira el encoder para seleccionar [UTILITY], luego presiona el encoder para entrar en el modo configuraciones de funciones de utilidad. Gira el encoder para desplazarte a través de las siguientes funciones de utilidad. Presiona el encoder para seleccionar y ajustar:

#### **[CATCHUP] – Activar Catchup** (ON, **OFF**)

Presiona el encoder para seleccionar. Gira el encoder para activar o desactivar la función de Catchup.

Con Catchup desactivado, los knobs de control de parámetro están siempre activos. Con Catchup activado, los knobs de control de parámetro deben primero regresar a la posición correspondiente al actual valor del parámetro para volver a activarse.

La característica de Catchup es una buena manera de evitar inadvertidos o repentinos cambios en tu sonido.

Presiona el footswitch central una sola vez para regresar un nivel, menú de UTILITY.<br>Presiona el footswitch central dos veces para volver al nivel principal del menú de sistema.

#### **[BANKS] – Seleccionar el número de bancos de presets activos** (1-**20**)

Presiona el encoder para seleccionar. Gira el encoder para establecer el número total de bancos de presets actualmente activos. Solamente los presets guardados en bancos activos están disponibles para ser cargados utilizando los footswitches. Todos los presets pueden ser cargados usando cambio de programa MIDI.

Presiona el footswitch central una sola vez para regresar un nivel, menú de UTILITY.<br>Presiona el footswitch central dos veces para volver al nivel principal del menú de sistema.

#### **[LFO DISP] Visualización LFO animada (**ON**, OFF)**

Para seleccionar, pulse el codificador. Gire el codificador para activar / desactivar la visualización LFO animada.

Pulse el Footswitch central una vez para retroceder un nivel en el menú UTILITY.<br>Pulse el Footswitch central dos veces par ir la nivel superior del menú System.

#### **[SER#] – Número de serie**

Presiona el encoder para que se muestre en pantalla tu número de serie único de ModFactor. Necesitas saber este número para solicitar soporte y bajar actualizaciones de software.

Presiona el footswitch central una sola vez para regresar un nivel, menú de UTILITY.<br>Presiona el footswitch central dos veces para volver al nivel principal del menú de sistema.

#### **[SW VER] - Versión de software**

Presiona el encoder para que se muestre en pantalla tu versión de software de ModFactor..

Presiona el footswitch central una sola vez para regresar un nivel, menú de UTILITY.<br>Presiona el footswitch central dos veces para volver al nivel principal del menú de sistema.

## **Restauración de ajustes de fábrica/actualización de software**

#### **Restaurar ajustes de sistema de fábrica**

Para restaurar las configuraciones de sistema, enciende ModFactor mientras simultáneamente presionas el footswitch derecho y el encoder hasta que aparezca [CLEAR SETUP]en pantalla.

#### **Restaurar presets de efectos de fábrica y configuraciones de sistema**

ADVERTENCIA: Con esta función se perderán todos los presets que hayas guardado.

Para restaurar los presets de fábrica y todas las configuraciones de sistema, enciende<br>ModFactor mientras simultáneamente presionas el footswitch del medio y el encoder hasta que aparezca [INITIALIZING] en pantalla.

#### **Actualización de software**

El software de ModFactor puede actualizarse vía USB. Para habilitar la actualización de software, enciende ModFactor mientras presionas el footswitch derecho hasta que aparezca [UPDATE] en pantalla. Puedes encontrar información sobre actualizaciones de software en www.eventidestompboxes.com.

# **Tabla de Implementación MIDI**<br>Modo 1: Omni On, Poly<br>Modo 3: Omni Off, Poly<br>Modo 4: Omni Off, Mono

Modo 1: Omni On, Poly Modo 2: Omni On, Mono O=Sí Modo 3: Omni Off, Poly Modo 4: Omni Off, Mono X=No

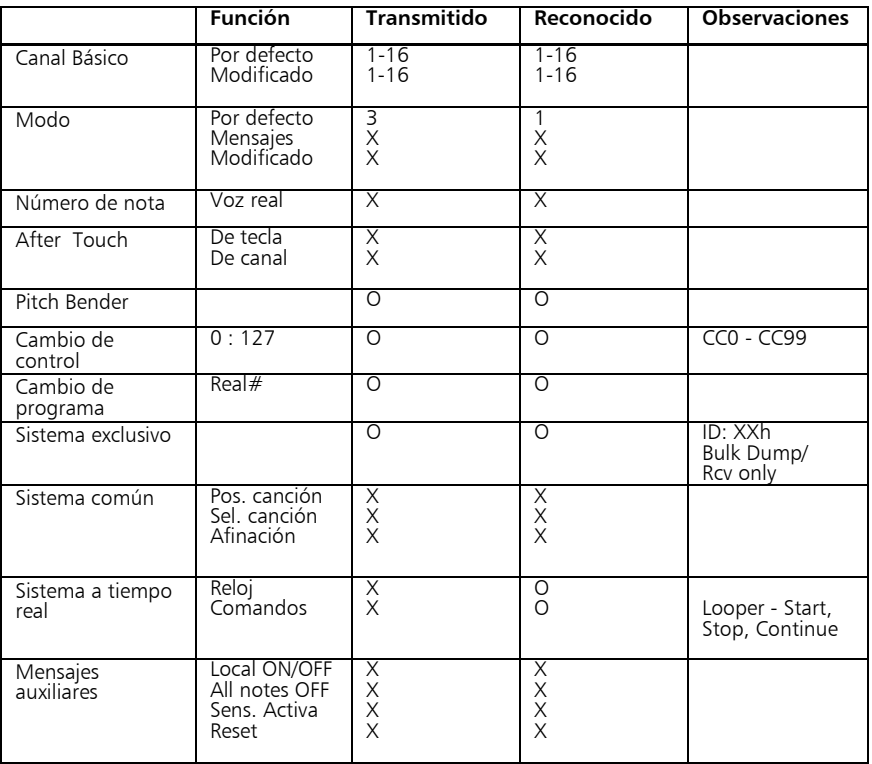

Notas:

## **Especificaciones**

E/S analógicas Impedancia de entrada 500K ohms Impedancia de salida 470 ohms Impedancia recomendada 10K ohms o mayor

Conectores Entrada 1 (mono) – conector jack mono ¼" (TRS 6,3 mm.) **Entrada 2** – conector jack mono  $\frac{1}{4}$ " (TRS 6,3 mm.) **Salida 1** (mono) – conector jack mono  $\frac{1}{4}$ " (TRS 6,3 mm.) **Salida 2** – conector jack mono  $\frac{1}{4}$ " (TRS 6,3 mm.) Pedal de expresión – conector jack mono ¼" (TRS 6,3 mm.) Interruptor Auxiliar – conector jack estéreo ¼" (TRS 6,3 mm.) USB – Socket Tipo B. Solamente cables USB 2.0. Adaptador de alimentación jack MIDI In – DIN de cinco pins (hembra) MIDI Out/Thru – DIN de cinco pins (hembra)

### Fuente de alimentación

9 VDC, 1200 ma., pico positivo (+)

### Dimensiones

EE.UU.: 4.8" (Alto) x 7.5" (Ancho) x 2.12" (Profundidad) Sistema métrico estándar: 122 (Alto) x 190 (Ancho) x 54 (Profundidad) mm.

#### Peso

ModFactor: 2.15 lbs, 1 kg.

Estas especificaciones están sujetas a cambios sin previo aviso.

# **GARANTÍA LIMITADA**

Los Stompboxes de Eventide están hechos bajo exigentes controles de calidad y deben mantenerse años sin dar problemas<br>de funcionamiento. Si tienes problemas que no están aclarados o explicados como normales en el manual, t garantía.

**Qué cubre y qué no cubre la garantía**<br>Eventide Inc. garantiza que la unidad arriba identificada se encuentra libre de defectos de fabricación y material bajo uso y funcionamiento normal por el período de un año a partir de la fecha de compra, como se detalla más adelante. Durante el período de garantía, queda bajo nuestro juicio la elección de reparar o reemplazar la unidad defectuosa. Esto significa que si<br>la unidad falla bajo uso normal debido a tal defecto, podemos reparar la unidad sin cargo extra

BAJO NINGUNA CIRCUNSTANCIA SEREMOS RESPONSABLES **POR CONSECUENCIAS O DAÑOS INCIDENTALES** CAUSADOS POR<br>CUALQUIER DEFECTO, Y TALES DAÑOS SON ESPECÍFICAMENTE EXCLUÍDOS DE ESTA GARANTÍA. Nuestra obligación es reparar o reemplazar la unidad defectuosa como se describe aquí.

Esta garantía NO CUBRE cualquier daño a la unidad a pesar de la causa del daño. Esta unidad es una pieza de equipamiento compleja que no reacciona bien al ser golpeada, tirada, aplastada, mojada o expuesta a temperaturas excesivamente altas, voltajes excesivamente altos, electroestática o campos electromagnéticos. Si esta unidad se daña por éstas u otras causas, y<br>se estima que la unidad puede repararse, será reparada, cobrando nuestras tasas normales.

Esta garantía NO CUBRE daños de transporte, ya sea hacia o desde Eventide.

#### ¿A quién cubre esta garantía?

Esta garantía aplica al comprador original de una unidad nueva de Eventide o un vendedor autorizado por Eventide. Es tu responsabilidad probar o ser capaz de probar que has comprado la unidad bajo circunstancias válidas para la garantía. Una copia de la factura de tu compra es necesaria y suficiente.

Unidades con el número de serie desfigurado o borrado no serán cubiertas por esta garantía.

#### ¿Cuando es válida la garantía?

 El período de un año de garantía empieza el día que se adquiere la unidad de un vendedor autorizado por Eventide o, si la unidad ha sido enviada y entregada por Eventide, el día que ha sido enviada, más un descuento razonable por demoras de transporte. Esto aplica devuelvas o no el formulario de registro de la garantía.

#### ¿Quién realiza los servicios de la garantía?

La única compañía autorizada para realizar los servicios de esta garantía es Eventide Inc., Little Ferry, New Jersey. Aunque<br>eres libre de dar autorización a otra persona (o hacer el trabajo tu mismo), no aceptamos reclama

#### Envío dentro de los 50 Estados Unidos

Eres responsable de hacer llegar la unidad a nuestra puerta y sin coste para nosotros. No aceptamos envíos con costes de transporte por cobrar o de CÓD. Te devolveremos la unidad, prepagada por nosotros, usando un método de envío eficiente,<br>normalmente United Parcel Service (UPS).

#### Envío fuera de los 50 Estados Unidos

Si has comprado la unidad a un vendedor en tu país, consulta con el vendedor antes de devolver la unidad. Si deseas devolver la unidad a nosotros, por favor recuerda lo siguiente:

1. La unidad debe mandarse bajo prepago hasta nuestra puerta. Esto significa que eres responsable de los<br>gastos de envío, incluyendo agente e impuestos de aduana. Cuando una unidad es enviada a nosotros debe hacerse con un ãgente autorizado por las aduanas de los Estados Unidos. Debes asegurarte que se realicen todos estos arreglos.<br>Normalmente, tu servicio de expedición de mercancías tiene una sucursal en los Estados Unidos que se encarga d transacción.

 2. Los envíos serán devueltos con costes de transporte por cobrar. Si esto no es posible por irregularidades de transporte o se debe dinero a nosotros, solicitaremos un prepago de tu parte por la cantidad apropiada. Si sugieres una empresa de transporte de mercancías, nos reservamos el derecho de seleccionar una sustituta si fuese necesario.

Esta garantía te da derechos legales específicos y puedes tener otros derechos, los cuáles varían en cada país.<br>(c) 2008, Eventide, Inc.